# **SKAGEN FUGLESTATION MONITERINGSPLAN 2023**

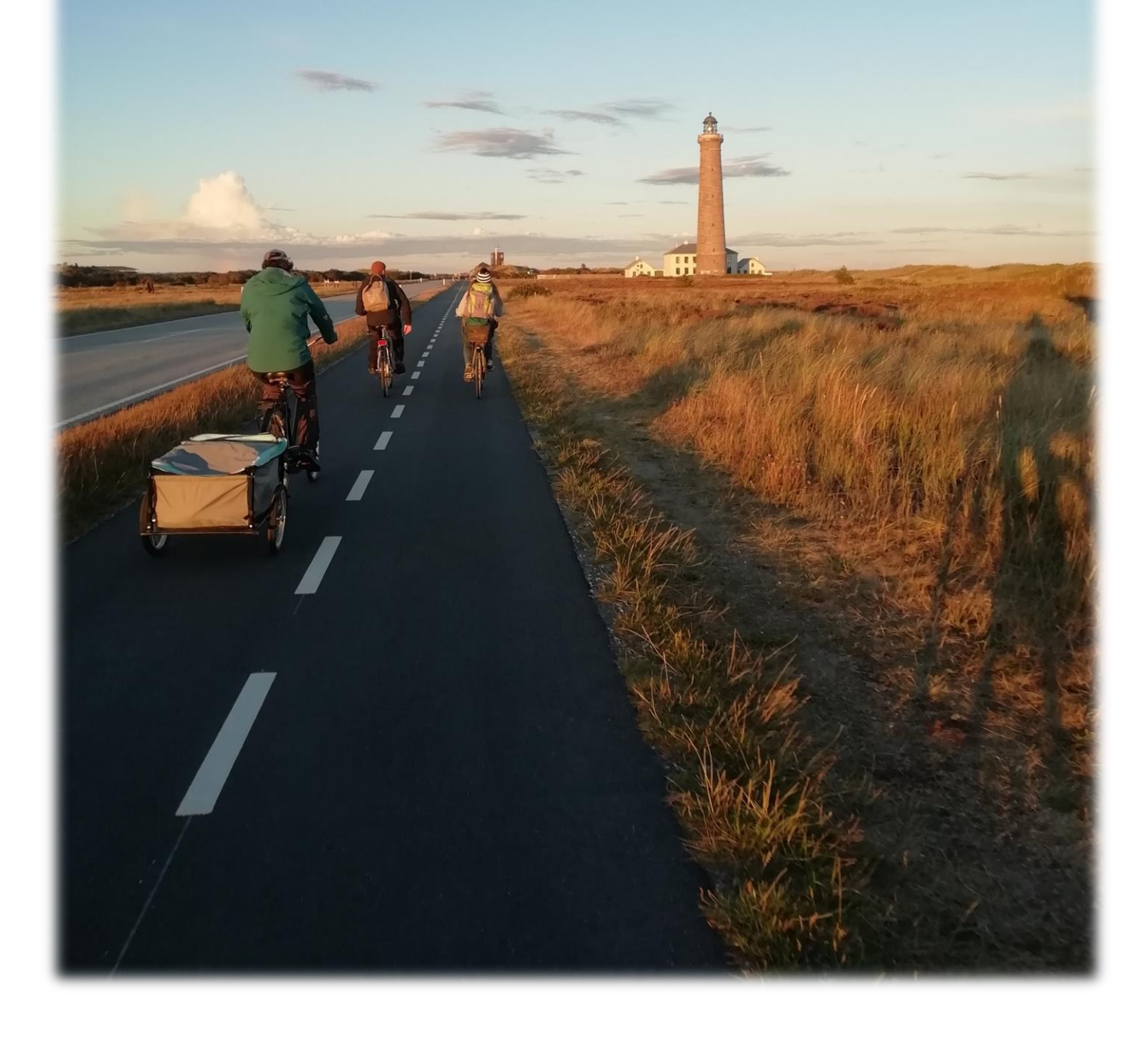

# Indholdsfortegnelse

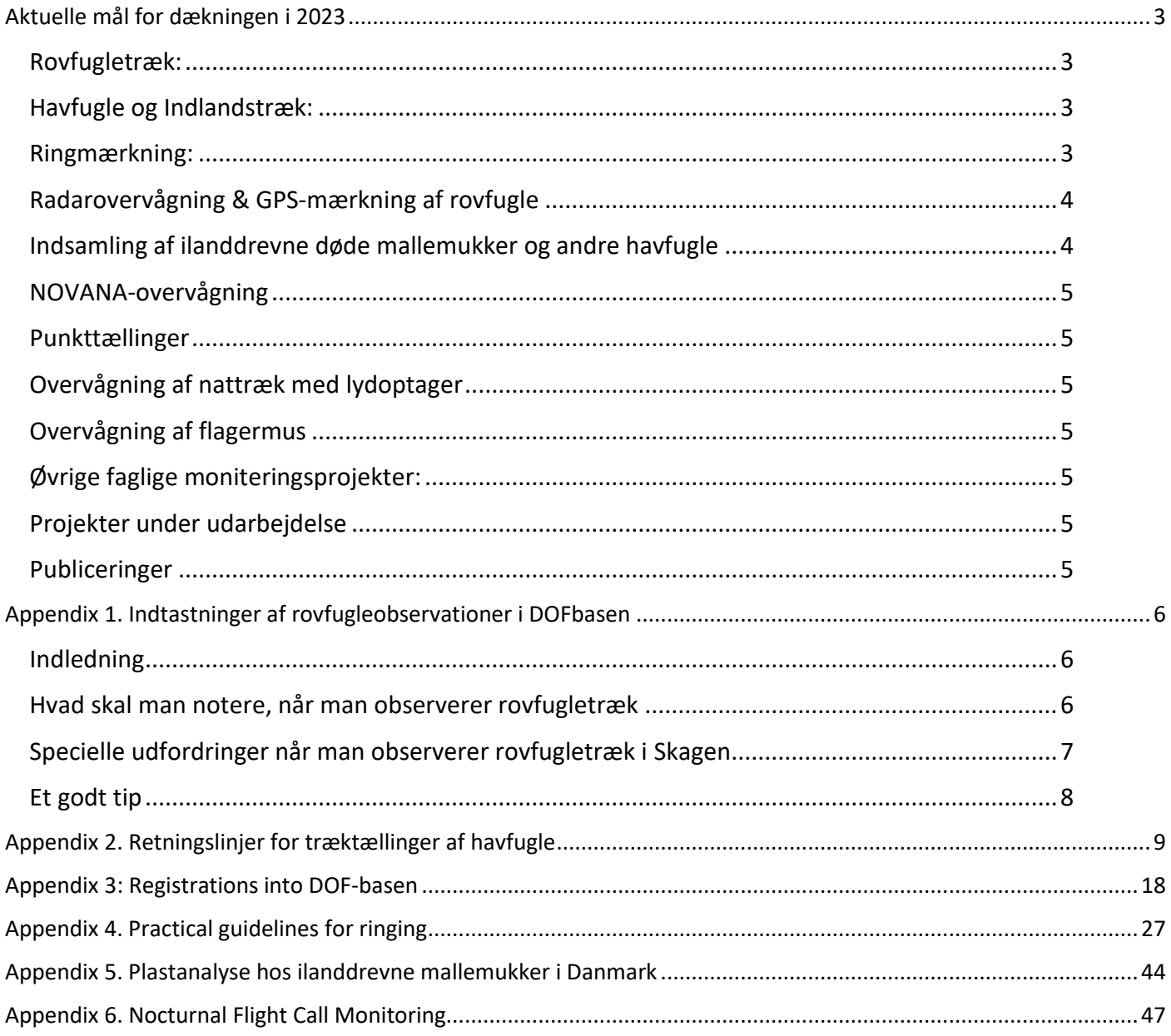

# **Moniteringsplan Skagen Fuglestation**

# **Aktuelle mål for dækningen i 2023**

# <span id="page-2-0"></span>*Kontinuerlige moniteringsprojekter:*

# <span id="page-2-1"></span>**Rovfugletræk:**

Totaldækning af rovfugletrækket på hele Skagen Odde fra 1. Marts – 30 Juni på baggrund af indtastninger i Dofbasen, hvor fuglestationens frivillige hver aften sammenstiller de indtastede data og indtaster med lokalitet "Skagen Fuglestations Træktotaler". Fuglestationens mandskab anvender "Vejledning til bearbejdning af dagstotaler af rovfugle" til de daglige summeringer i Dofbasen. "Guideline for registrering og indtastning af rovfugleobservationer", udbredes til gæstende observatører i området.

Når muligt sigtes der efter at observatører fra fuglestationen bidrager med rovfugletællinger. Lokaliteter for rovfugleobservationer alt efter vejr og vind: Nordstrand, Grenen, Batterivej, Flagbakken, Pælebakke Klit, Stokmilen. Udover dette vælges tidspunkt og lokalitet ud fra én af følgende kriterier: 1. Bistå andre observatører med tællinger eller 2. Dække tidspunkter hvor der ikke er så mange andre observatører aktive.

Se Appendix 1 & 3.

# <span id="page-2-2"></span>**Havfugle og Indlandstræk:**

Tælles fra Grenen og/eller Nordstrand hver dag 1 Marts – 15 Juni og fra 15 Juli - 30 November. Fra solopgang og mindst 4 timer frem. Husk at time-inddele observationsperioden.

Husk at angive metode og tider ved registrering. Følg vejledningen i de opdaterede guides for hav – og trækfugletællinger. Der bruges som udgangspunkt ikke intervaltællinger som metode.

I perioder hvor fuglestationens frivillige ikke kan tage en morgenobs sigtes der efter at have andre observatører ude at tælle, og som får det indtastet i Dofbasen – gerne efter guidelinen, hvis muligt.

Se Appendix 2 & 3.

# <span id="page-2-3"></span>**Ringmærkning:**

- Daglig mærkning på Grenen ved Kabeltromlen fra ca. 20 marts – 20 Juni og 20 juli – 20 november. Net skal være oppe ½ time før solopgang og 5 timer frem. Aktiviteten følger instruktionen "Practical Guidelines for Ringing".

- Gennemføre CES-mærkning ved det nye site nær Skarvsøen. 12 dage fra maj august. Udenfor CES-perioden vil det afprøves om der kan fanges svaler/vipstjerter på overnatningsplads.
- Gennemsnitligt 4 dages mærkning om måneden ved Jennes Sø eller Fyret.
- Fangst/mærkning om natten i Grenen-området med lygte/ketcher/termisk kikkert (mest august-december). Særligt fokus på mærkning af vadefugle i Skarvsøen, hvis der er åbne mudderflader her.
- Fangst/mærkning af natravne i klitplantagen (håndfuld nætter i juni/juli)
- Mærkning af tredækkere i Nordjylland i slut juli start september. Ornitologer opfordres derfor til at opsøge områder i Nordjylland, hvor der potentielt kan være tredækkere, og indtaste deres observationer i Dofbasen i denne periode (3-5 nætter).
- Mærkning af stormsvaler og natravne på træk ved Det Grå Fyr på dage med gode vejrforudsætninger omkring 20 juli – 7 september.
- Forsøge at fange Bjergpibere til farvemærkningsprojekt (november/december)
- Forsøg på mærkning af Pomeransfugl med Nordvestvendsyssels Ringmærkningsgruppe (Maj)

Se Appendix 4.

# *Tidsbegrænsede projekter:*

## <span id="page-3-0"></span>**Radarovervågning & GPS-mærkning af rovfugle**

Fangst og GPS-mærkning af større rovfugle februar – juni på Skagen Odde og evt. andre lokaliteter. Efter behov assistere Århus Universitet med højdemålinger og radarovervågning af rovfugletræk.

Guidelines til feltarbejde og registrering findes på fuglestationen for dette projekt. Projektet har høj prioritet. Kan i nogle perioder påvirke den daglige mærkning og observationer på Grenen.

## <span id="page-3-1"></span>**Indsamling af ilanddrevne døde mallemukker og andre havfugle**

Indebærer 12 transekter i løbet af året på ca. 10 km. langs stranden, hvor der indsamles og registreres døde havfugle. Desuden koordinerer fuglestationen øvrig indsamling af døde mallemukker til analyse for plast-indhold i mavesækken.

Se Appendix 5

# <span id="page-4-0"></span>**NOVANA-overvågning**

Ca. 5 vandfugletællinger (gæs, svaner, ænder, vadefugle, måger m.m.) om året på Skagen Odde (januar, april, august, november).

# <span id="page-4-1"></span>**Punkttællinger**

Standard-punktællinger udføres efter retningslinjer fra DOF på tre lokaliteter på Skagen Odde.

# <span id="page-4-2"></span>**Overvågning af nattræk med lydoptager**

I stedet for en kontinuerlig ugentlig overvågning som tidligere, vil fokus dette år i stedet være at teste forskellige programmer til automatisk genkendelse af nattrækkende arter. Dette indebærer dog også at der indsamles mindst 5 hele natoptagelser på nætter med megen aktivitet. Resultater indtastet på Trektellen.org efter guidelines.

Se Appendix 6

# <span id="page-4-3"></span>**Overvågning af flagermus**

I maj/juni og august-oktober foretages der kontinuerlige natoptagelser af flagermus over længere perioder med flagmusdetektor. Planen er på et tidspunkt at opstille en tilsvarende detektor i de samme perioder på Hirsholmene, som data kan sammenlignes med.

# <span id="page-4-4"></span>**Øvrige faglige moniteringsprojekter:**

- Overvågning af skarvkolonien (besøg 1 gang om ugen marts-juni)
- Daglig tælling og kønsbestemmelse af Ederfugle i marts/april
- Indsamling af purpursnegle og blåmuslinger til overvågning af miljøfarlige stoffer (1 dag)
- Yderligere udvikling af radiomodtagerstationen

Guidelines til feltarbejde, registrering og bearbejdning af ovenstående projekter findes på fuglestationen.

## <span id="page-4-5"></span>**Projekter under udarbejdelse**

- Radiomærkning af munk/rødhals/hvidbrynet løvsanger
- Eventuel deltagelse i GPS-mærkningsprojekt af solsorte i efteråret med nye Sigfox-sendere
- Implementering af DOFs spontantællinger

## <span id="page-4-6"></span>**Publiceringer**

Resultater bearbejdes og publiceres årligt i Fuglestationens årsrapport og med kortere udgaver i Fugle & Dyr i Nordjylland og Fugleåret, mens andre data publiceret løbende i separate artikler online. Resultater fra nogle af projekterne vil desuden blive publiceret i videnskabelige artikler eller rapporter sammen med eksterne partnere (universiteter mv.)

# <span id="page-5-0"></span>**Appendix 1. Indtastninger af rovfugleobservationer i DOFbasen**

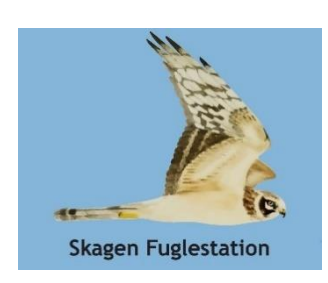

**-** *en vejledning fra Skagen Fuglestation*

#### <span id="page-5-1"></span>**Indledning**

Hvert forår observerer lokale og gæstende feltornitologer et meget stort antal rovfugle på træk over Skagen Odde. I felten noterer observatørerne de observerede rovfugle og efterfølgende indtastes dagens observationer i den netbaserede DOFbase, som er tilgængelig for alle. En ny mulighed er at indtaste observationerne direkte i felten med en smartphone og DOFbasens indtastningsapp. De indtastede observationer i DOFbasen danner grundlaget for den bearbejdning og sammenstilling af rovfugletrækket, som bl.a. publiceres i de årlige rapporter i Fugle i Nordjylland, Fugleåret og fra og med 2017 i årsrapporten fra Skagen Fuglestation. Desuden vil Stationens observatører hver aften i sæsonen summere dagens tællinger i Dofbasen hver dag for hele Skagenområdet - så for at hjælpe dem er det vigtigt at få tastet dine observationer samme dag.

For at lette bearbejdningen og sammenstillingen af data om rovfugle fra Skagen, som indtastes i DOFbasen, listes herunder retningslinjer, så du dermed sikrer dig at du bidrager til vores overvågning af rovfugletrækket.

#### <span id="page-5-2"></span>**Hvad skal man notere, når man observerer rovfugletræk**

Grundlæggende noteres følgende ved træktællinger:

- Dato, lokalitet og klokkeslæt for start og slut på observationsperioden
- Medobservatører. Her menes nærmeste netværk på stedet og ikke alle måske 100 observatører som var til stede i løbet af observationsperioden (øvrige kan evt. noteres med "+20", hvis der var ca. 20 andre).
- Art
- **Antal**
- Alder og køn hvis det er muligt og relevant for den observerede art. Hver altid selvkritisk og noter kun køn og alder på fugle, som er set godt og der ikke er tvivl om alder og køn.
- Adfærd for de enkelte fugle. Her vil det typisk være med angivelse af trækretning for udtrækkende fugle, mens returtrækkende fugle angives som trækforsøg. Rastende og fouragerende fugle angives som sådan. Undgå helt at bruge betegnelsen "overflyvende fugle".
- Nøjagtigt observationstidspunkt for de enkelte rovfugle af alle arter med undtagelse af Hvepsevåge, Musvåge, Spurvehøg og Tårnfalk. For Tårnfalk dog gerne nøjagtigt tidspunkt på alle dage med et begrænset antal fugle (f.eks. under 50). Tidspunktet noteres i det øjeblik fuglen passerer observationspunktet - ikke ved en opdagelse i det fjerne. Tidspunktet for den enkelte observation indtastes bedst i feltet "Fra kl:." i DOFbasens indtastningsskema, da det muliggør en søgning på tider ved senere bearbejdninger. Vi ved godt at flere har været vant til at taste tiderne ind i kommentarfeltet, hvilket alternativt også kan gøres, selvom det dog besværliggør direkte søgninger i data. Husk i så fald også at notere alder/køn ved de enkelte tider.
- For dage med mange Hvepsevåger og Musvåger: For de fugle du ikke mener trækker ud, notér da max-tallet den dag for det antal individer som samtidig befinder sig i skruer over området og du kan se fra obsposten. Husk desuden at notere tidspunktet for hvornår tællingen med flest fugle samtidigt blev gjort den dag.
- Ved gåture i området: Noter lokalitet, tid, art, antal, evt. køn/alder og medobservatører.
- Tast dine observationer ind samme dag. Således bidrager du til de daglige sammenstillinger af det totale antal rovfugle på Skagen Odde, som fuglestationens observatører i sæsonen dagligt vil prøve at taste ind i Dofbasen, hvilket ikke er nogen let opgave. Vi ved at det kan være svært og nå at få tastet ind samme dag når sæsonen peaker, men den nye Dofbase-app kan her hjælpe. At taste ind samme dag vil hjælpe stationen med at få lavet nogle gode sammenstillinger dagligt til glæde for alle fuglekiggere som følger med i dofbasen.

#### <span id="page-6-0"></span>**Specielle udfordringer når man observerer rovfugletræk i Skagen**

For feltornitologer kan det være lidt af en udfordring at holde styr på rovfugletrækket over Skagen. På de gode dage ses mange arter og store antal. For nogle arter som f.eks. Musvåge, Havørn og glenter ses ofte et rodet trækbillede. Specielt musvågernes trækforsøg med mange fugle frem og tilbage kan give anledning til stor forvirring og meget divergerende tal fra observatørerne. Her gælder det om at holde hovedet koldt og ikke lade sig rive med af et forvirrende trækmønster og ønsket om at kunne præstere et stort antal. De trækforsøgende musvåger tælles "nemmest" hvis man kan få tal på samtlige fugle som flyver ud mod Grenen inden returtrækket starter og skaber forvirring eller når hele returtrækket passerer f.eks. Flagbakken. En

anden mulighed er at tælle de(n) største skrue(er) som samtidig befinder sig over området, og notere tidspunkt.

En art som Tårnfalk kan også være drilagtig i sit trækmønster, da tårnfalkene ofte laver kortere eller længere stop med fouragering (muser) undervejs. Dette betyder, at fuglene kan være længe om at komme frem og derved øges risikoen for at samme fugl registreres mere end en gang før den har passeret tællelinjen.

Erfaring og kritisk sans er en forudsætning for de troværdige tal som Skagen Fuglestation ønsker at bruge i årsrapporterne.

# <span id="page-7-0"></span>**Et godt tip**

Et godt tip, når det gælder om at alders- og kønsbestemme rovfugle og skelne individer af de mere fåtallige arter fra hinanden - f.eks. Havørn og Kongeørn - er at bruge fotos. Ved hjælp af digitale fotos kan man efterfølgende ofte se mange flere dragtkarakterer, fældningsgrænser og individuelle kendetegn, som f.eks. manglende svingfjer og halefjer end øjet kan nå at opfatte under en måske kortvarig observation. Fotodokumentation gør det også nemmere at finde nye individer eller gengangere blandt de fåtallige arter.

Med ønsket om mange gode rovfugleoplevelser og efterfølgende indtastninger i DOFbasen.

Skagen Fuglestation, april 2018

# <span id="page-8-0"></span>**Appendix 2. Retningslinjer for træktællinger af havfugle**

*Udarbejdet for Skagen Fuglestation af Simon S. Christiansen, Hans Christophersen og Knud Pedersen*

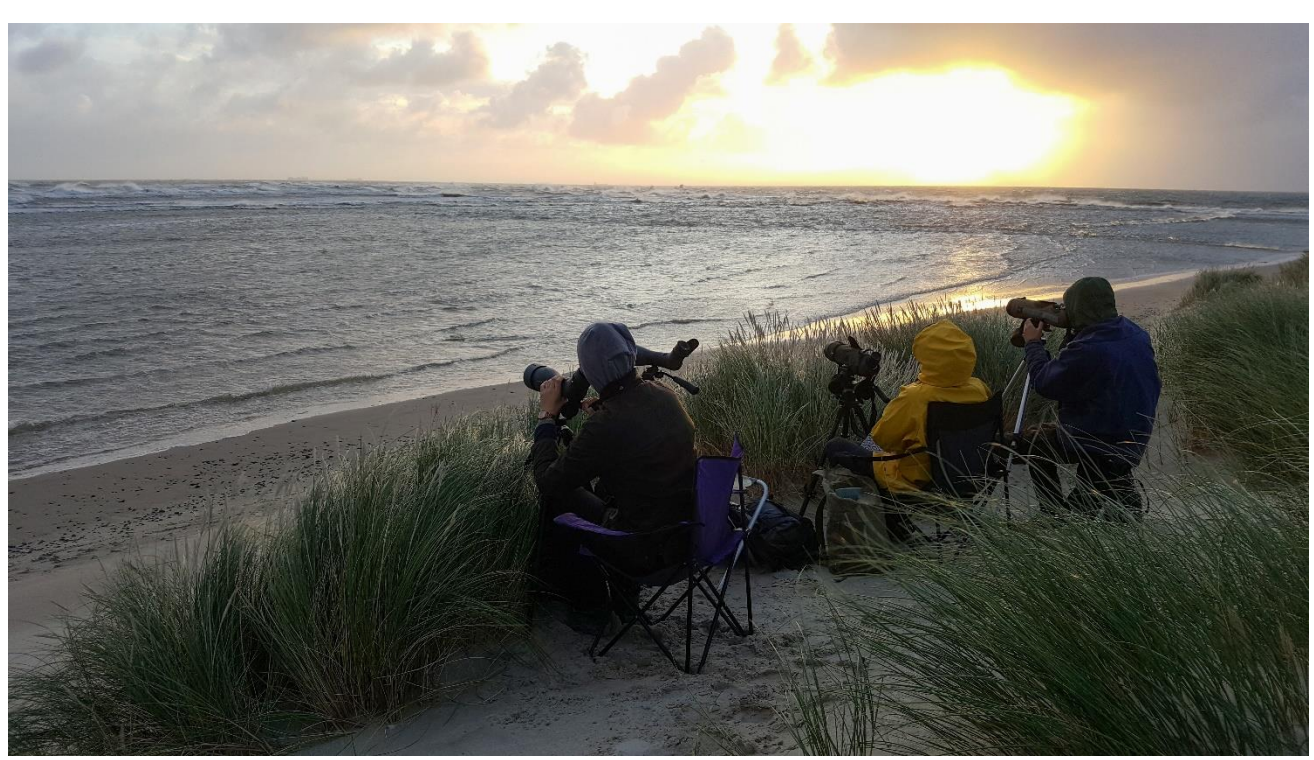

*Havfugleobservatører ved Verdens Ende 3 under storm og højvande i september 2018. Foto: Knud Pedersen*

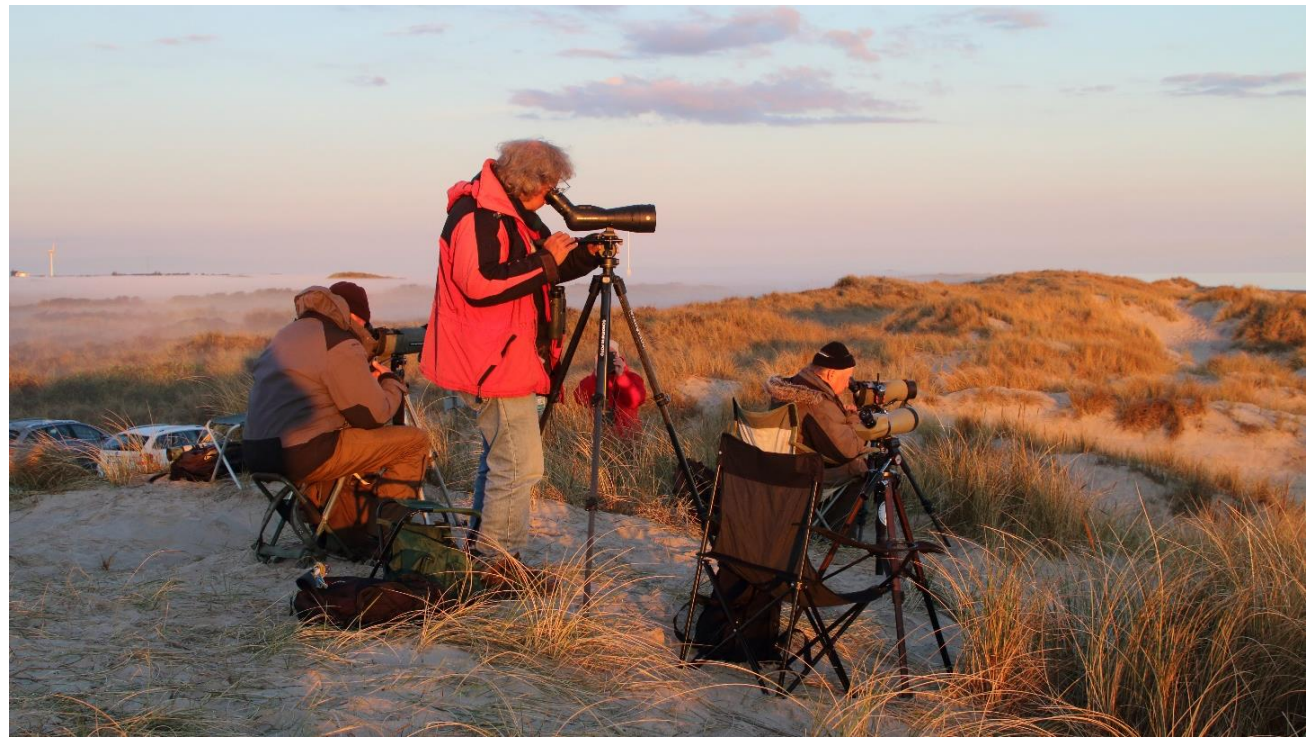

 *Træktællinger ved Nordstrand i maj 2015. Foto: Knud Pedersen*

# **Indledning**

I denne vejledning beskrives, hvordan træktællinger af havfugle for Skagen Fuglestation bør udføres. Retningslinjerne henvender sig især til fuglestationens observatører, men også til andre frivillige, som vil bidrage med træktællinger af havfugle for Skagen Fuglestation.

Appendix med særlig vejledning for udvalgte arter er tilføjet.

# **Tid på året**

Træktællingerne af havfugle foretages i princippet hele året. Daglige tællinger af de ansatte observatører på Skagen Fuglestation finder sted i standardperioderne fra 1. marts til 15. juni og fra 15. juli til 30. november. Tællinger uden for disse perioder benævnes ekstraperioder.

I DOFbasen vælges "havfugletælling" som metode, når der er fokus på trækket over havet, hvilket som udgangspunkt er tilfældet i efterårssæsonen. Dage hvor der er fokus på at tælle både indlandstræk og over havet vælges "træktælling" som metode i Dofbasen, hvilket ofte er tilfældet om foråret.

# **Tid på dagen**

Standardtid for de daglige træktællinger foregår fra solopgang og 4 timer frem. Hvis der er et betydeligt træk efter de 4 timers standardtid, skal det bestræbes at fortsætte tællingerne så længe det skønnes nødvendigt ud fra trækkets intensitet. I nogle tilfælde kan dårlige vejrforhold (nedbør, tåge) betyde, at observationerne på forhånd aflyses eller afbrydes før ophør af standardtid.

Træktællerne skal for den pågældende dag oprette en "tur" i DOFbasen, hvor vejrforhold angives og hvor der under noter står, hvorfor der ikke blev gennemført træktælling. For at få data med ud i udtrækket, skal der oprettes en registrering af 0 sølvmåge på turen.

Ved meget svagt eller udeblivende træk kan træktællingerne afbrydes før ophør af standardtid og f.eks. erstattes af optællinger af rastende fugle i området. Afbryd i det tilfælde først tællingen når den påbegyndte time er gennemført.

Hvis der i området meldes om en forekomst af en meget sjælden fugl kan træktællingerne midlertidigt afbrydes. Alle afbrydelser af standardtællingerne skal angives under dagens turnoter i DOFbasen.

## **Hvad skal tælles**

I princippet tælles alle arter som observeres under træktællingerne dvs. både trækkende fugle og rastende fugle. Tællinger af visse arter kan udelades - se appendix.

## **Hvordan skal der tælles**

For alle trækkende fugle angives art, antal og trækretning. Alder, køn og dragttype angives for visse arter, når observationsforholdene er så gode, at det giver mulighed for en sikker bestemmelse. Observatørernes kompetencer er også afgørende for en troværdig artsbestemmelse og en sikker vurdering af alder, køn og dragttype. Selvkritisk sans er her en vigtig egenskab.

Alle tællinger foregår som nøjagtige, kontinuerlige tællinger af de enkelte fugle. Estimater baseret på korte intervaltællinger anvendes ikke af Skagen Fuglestation under havfugletællinger. For de talrigt forekommende arter er brug af kliktællere en stor praktisk hjælp og betyder en mere effektiv dækning af trækbevægelserne, da det ikke er nødvendigt hele tiden at afbryde tællingerne for at notere antal i notesbogen. Det anbefales, at observatørerne fordeler tællingerne af de talrigeste arter mellem sig.

Fra tidspunktet for start af tællingerne (solopgang) tælles 1 time frem f.eks. fra kl. 06.05-07.05 og igen fra kl. 07.05-08.05 etc. For hver tælletime indtastes resultatet for de enkelte arter i DOFbasen fordelt på antal, trækretning og hvis det er muligt alder, køn og dragtform. Rastefugle tælles efter behov og normalt indtastes, for de talrigeste arter, kun det største antal set under hele observationsperioden i den time, hvor det blev talt. Fåtallige arter indtastes kun for den time der var flest, hvis du mener at det er samme individer.

Ved indtastning i Dofbasen bruges ikke "overflyvende" som adfærd, da det ikke fortæller noget om fuglene var rastende eller trækkende.

Observationer af sjældnere arter meldes hurtigst muligt ud via appen Zello - Skagen Birding. Sjældne fugle du hører om fra andre observatører, men som de ikke selv har meldt ud på Skagen Birding, skal du også melde ud her. Således alle har mulighed for at modtage informationen. Sjældne fugle indtastes altid i DOFbasen med flest mulige oplysninger, nøjagtigt tidspunkt for observationen og en kommentar i kommentarfeltet. For SU-arter udarbejdes særskilt rapport til Sjældenhedsudvalget.

# **Undgå dobbelttællinger**

Tællinger af trækkende havfugle foregår typisk ved at observatørerne systematisk afsøger havområdet med teleskop eller håndkikkert for at finde fuglene. Fra observationsposten - f.eks. Verdens Ende 3 - scannes havområdet typisk fra venstre mod højre (fra Skagerrak mod Kattegat) og de trækkende fugle registreres. Efter en passende strækning er blevet scannet startes en ny scanning fra venstre mod højre osv. I den forbindelse skal man være meget opmærksom på, at de samme fugle ikke registreres igen, når man starter en ny scanning. Eksempelvis er det vigtigt at sikre sig, at en talt trækkende Storkjove eller en flok alke ikke tælles igen under en ny scanning.

## **Udstyr til brug under træktællinger**

Følgende udstyr er obligatorisk under trækfugletællingerne:

Håndkikkert, teleskop på et godt stativ, notesbog, kliktællere (der kan være behov for mange kliktællere, da der ofte tælles fugle i to trækretninger), klapstol og varmt vindtæt tøj under den kolde årstid. Endvidere smartphone med appen Zello med gruppen Skagen Birding installeret. Fotoudstyr er også at anbefale til f.eks. dokumentation af sjældnere arter.

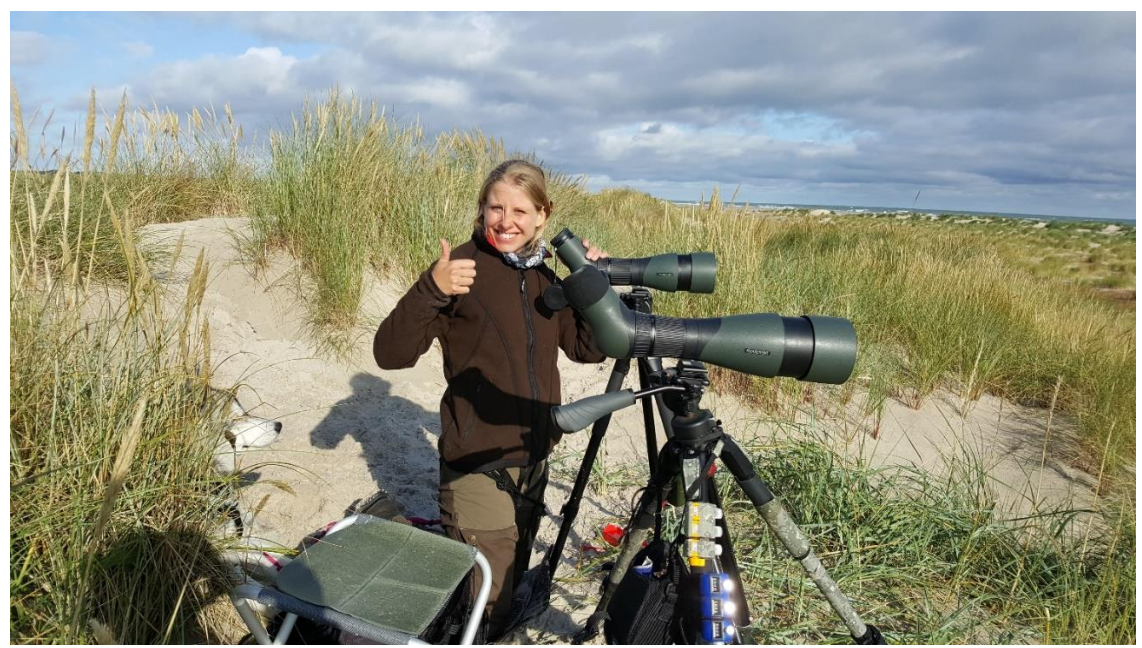

*Observatør med godt udstyr til havfugletællinger, Grenen i august 2017. Foto: Knud Pedersen*

## **Observationssteder**

Havfugletællinger dækkes bedst fra følgende lokaliteter:

#### **Grenen - Verdens Ende 3:**

Den yderste klitrække tættest på Kattegat og Skagerrak. God hele året under de fleste vindforhold. Herfra har man et godt udsyn over både Kattegat og Skagerrak. Man er tæt på havet og havfuglene. Endvidere kan man let overvåge den brede forstrand for rastende vadefugle, måger og terner. Bemærk, at Grenens landskab er meget dynamisk og landområdet hele tiden vokser mod nordøst. Nye klitrækker opstår og med årene vil det være nødvendigt at observationsstedet følger de nye klitrækker. I fremtiden vil der derfor blive et Verdens Ende 4 og 5 etc.

#### **Kattegatbunkeren:**

Når kraftige vinde fra nord-øst gør det umuligt at finde læ i klitterne ved Verdens Ende 3 er Kattegatbunkeren med muligheder for læ et godt alternativ som observationssted for havfugle. Under disse vindforhold trækker mange havfugle op langs Kattegatkysten og passerer tæt forbi Kattegatbunkeren i retning mod nord.

#### **Nordstrand:**

Bedst under vinde fra retninger mellem nordøst og syd om foråret. Sammen med forårstrækket af rovfugle, småfugle m.fl. ses forårstrækket af lommer, ænder, kjover, måger og terner godt herfra. Om efteråret især god i vindretninger mellem nordøst-syd i perioden medio oktober-december for ænder, alkefugle, lommer m.fl. Fuglene ses ofte passere tæt på land.

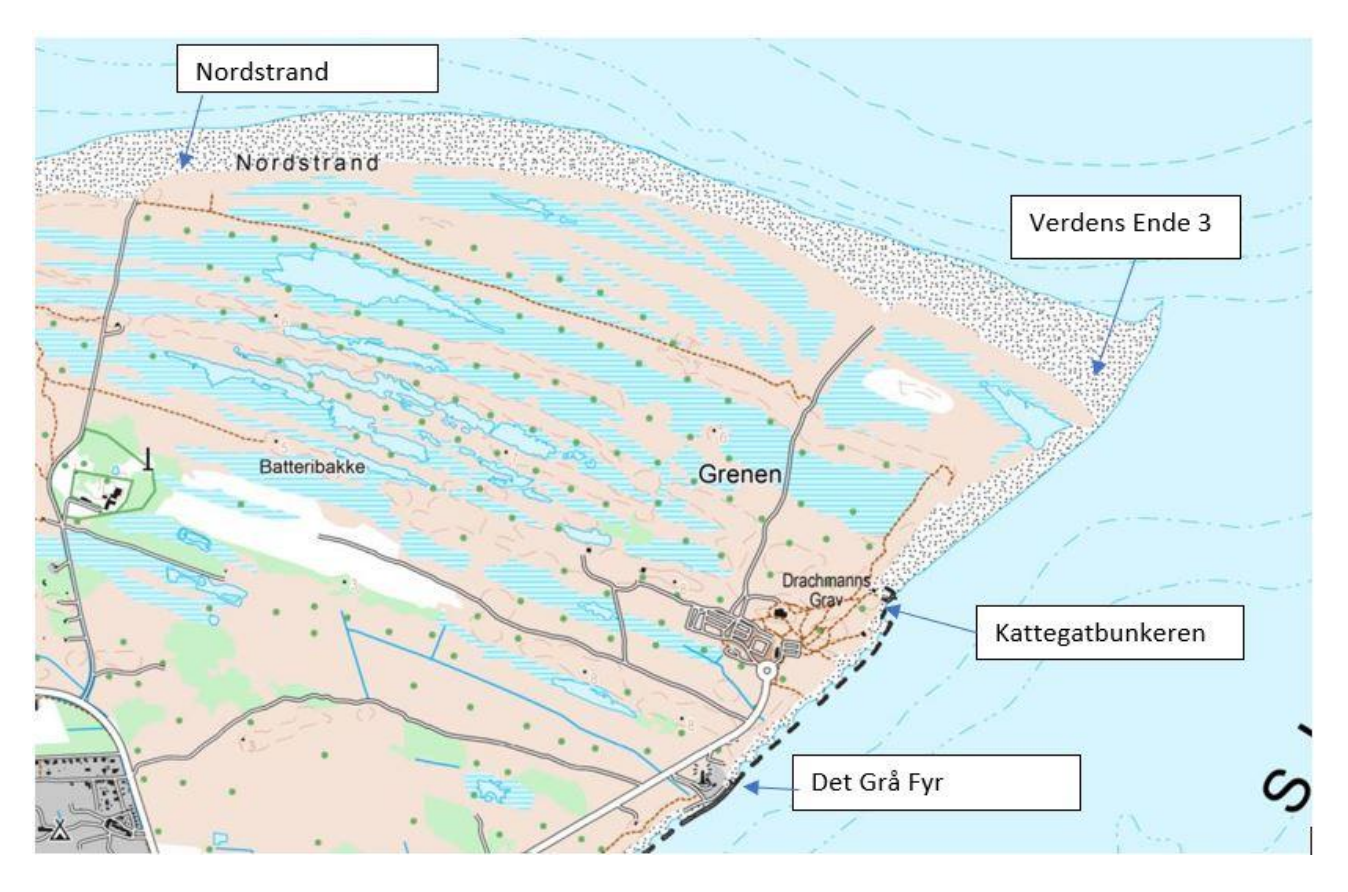

*Kort med placering af de vigtigste observationsposter og Det Grå Fyr med Skagen Fuglestation.*

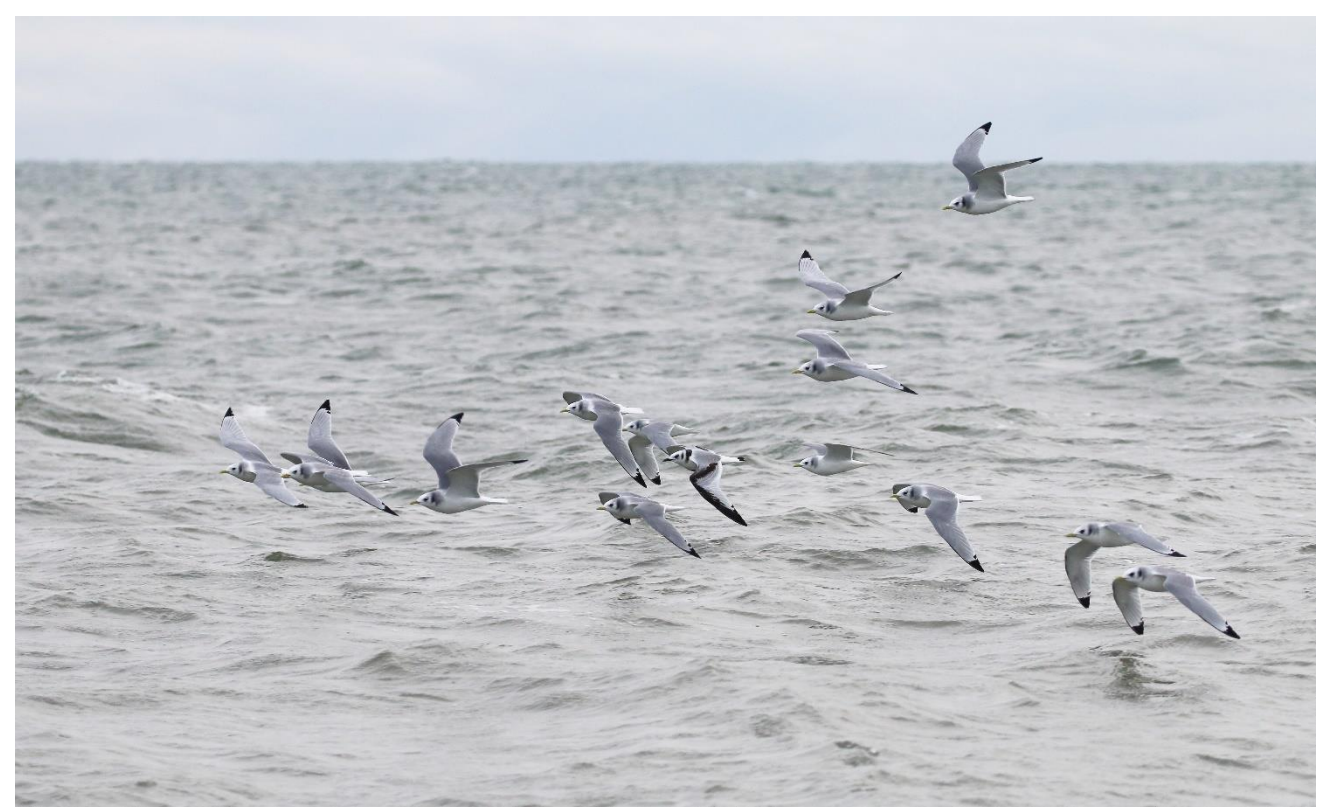

 *Udtræk af rider ved Grenen, december 2015. Foto: Knud Pedersen*

*Specielle forhold som gør sig gældende for tællingerne af nogle havfuglearter.*

#### **Andefugle**

Sortand er en af de talrigeste havfugle som observeres under havfugletællinger året rundt. Om foråret fra slutningen af marts til begyndelsen af maj foregår et regulært østgående træk fra overvintringsområderne i Skagerrak og Nordsøen til yngleområderne mod nordøst. Øvrige del af året ses periodevis store koncentrationer af rastende fugle på havet. Rasteflokkene af sortænder kan i forbindelse med perioder med hårde vinde, hvor fuglene er udsatte for afdrift, foretage markante kompensationstræk tilbage til de foretrukne fourageringsområder. Dette træk er normalt mest intensivt i de første morgentimer. Ederfugle på træk om foråret kønsbestemmes, andelen af hanner og hunner indtastes i særskilt ark.

#### **Lommer**

Rødstrubet Lom er året rundt langt den talrigeste lomart med 99% af de artsbestemte lommer. Herefter kommer Sortstrubet Lom, Islom og Hvidnæbbet Lom. Forårstrækket af Rødstrubet Lom i marts-maj kan involvere 15.000-20.000 fugle i de største år. Ved observationer af Sortstrubet Lom, Islom og Hvidnæbbet Lom bør alder og dragt altid angives i DOFbasen. Nøjagtigt tidspunkt for observationer af Islom og Hvidnæbbet Lom skal også angives.

#### **Sule**

Optræder ofte meget talrigt under havfugletællingerne. Kan være vanskelig at tælle sikkert pga. vanskeligheder med at adskille rastende- og trækkende fugle. Trækbevægelserne kan beskrives som fourageringstræk og kompensationstræk.

Fourageringstrækket ses som bevægelser fra rasteområder i Kattegat eller Skagerrak til fourageringsområdet ved Skagen Rev. Typisk spredes rastefugle, som hviler på vandet, i løbet af dagen og natten væk fra fourageringsområdet ved Skagen Rev. I de første morgentimer trækker fuglene tilbage til fourageringsområdet, hvor en intensiv fouragering med fugle som cirkulerer rundt i området ofte kan iagttages i løbet af morgenen og formiddagen. Herefter lægger fuglene sig ofte på vandet eller spredes igen og er ikke så synlige mere. Fourageringstrækket er vanskeligt at holde styr på og der er stor risiko for at tælle de samme fugle flere gange. Det kræver erfaring og kritisk sans at vurdere det reelle antal af fugle i dette træk.

Raste/fouragerings-fugle tælles som største antal i de enkelte observationstimer eller blot det største tal som er set ved en tælling gennem hele observationsperioden. I DOFbasen indtastes den time med det største antal af raste/fouragerings-fugle. I bemærkningsfeltet kan timefordeling af raste/fouragerings-fugle angives for de enkelte timer. Ved en timefordeling får man et billede af tidsrytmen i disse bevægelser.

Kompensationstræk efter dage med hårde vestlige vinde er typisk det største træk som ses. På de største dage kan der være tale om flere tusinde fugle, som efter afdrift til de indre danske farvande trækker tilbage til Skagerrak og Nordsøen. Fuglene passerer Grenen i større eller mindre flokke både højt og lavt - i et meget målrettet træk mod nordvest. Trækket er i modsætning til fourageringstrækket ret enkelt at tælle.

Normalt angives aldersgrupper baseret på dragttyper ikke under tællingerne af Sule. Dette gælder dog ikke 1K-fugle om efteråret. Dels er 1K-fugle meget fåtallige (<1%) og dels vil vi gerne registrere disse fugles fænologi (ankomst og afrejse).

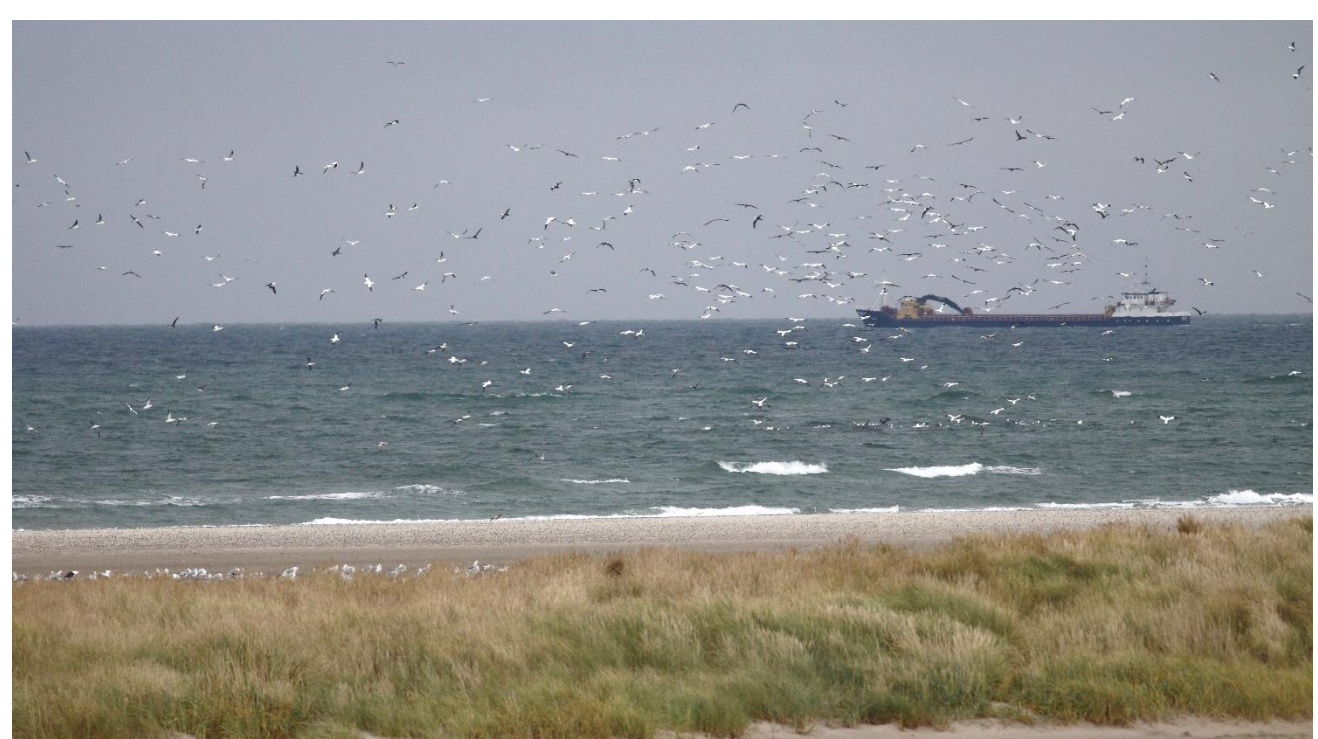

*Fiskende suler ved Grenen, oktober 2012. Foto: Knud Pedersen*

#### **Mallemuk**

Større antal af mallemukker ses om efteråret typisk i forbindelse med hård vind og storm fra vestlige retninger. Især om foråret ses også en del fugle som følger fiskefartøjer fra Skagerrak og ind i Kattegat.

Man skal være opmærksom på, at vinddrevne mallemukker ofte foretager det største tilbagetræk til Skagerrak og Nordsøen før solopgang. Vil man være sikker på at få disse fugle med i tællingerne er det nødvendigt at starte tællingerne ½ time før solopgang.

Mørke former af mallemuk ses af og til - specielt i vinterhalvåret. Det er vigtigt, at disse fugle noteres særskilt i DOFbasen.

#### **Kjover**

For arterne Almindelig Kjove, Mellemkjove og Lille Kjove er det standard at angive alder og dragt, hvis observationsforholdene tillader det. Hos Almindelig Kjove og Mellemkjove angives for 3K+ fugle om der er tale om mørk form eller lys form. Lyse og mørke dragttyper af ungfugle kan bestemmes og bør angives. Storkjover kan bestemmes til ungfugle og ældre fugle, hvis observationsforholdene er gunstige.

#### **Måger**

Det er ikke et standardkrav at samtlige måger som raster eller trækker forbi observationsposten tælles. Ride er en focusart og både trækkende og rastende rider tælles altid og hvis det er muligt gerne med angivelse af dragt (1K, 2K og 2K+). Hvis der forekommer større regulære trækbevægelser eller rasteforekomster af f.eks. hættemåger og stormmåger skal de tælles og indtastes i DOFbasen.

Mere fåtallige eller sjældne arter (Gråmåge, Hvidvinget Måge, Kaspisk Måge, Sorthovedet Måge, Dværgmåge, m.fl.) - rastende eller på træk - noteres på sædvanlig vis og alder på disse fugle skal altid angives.

Mange svartbage, sildemåger, sølvmåger og rider som raster på stranden er farvemærket. Hvis det er muligt, aflæses koderne og aflæsningerne videregives til ringmærkningscentralen via: http://www.ringmerking.no/cr/ eller http://www.fuglering.dk/

#### **Terner**

Alle terner tælles som enten rastende eller trækkende. Om foråret ses ofte regulære trækbevægelser af især fjordterner. Forvekslingsmulighed mellem fjordterner og havterner er stor om foråret, da de artsdiagnostiske flugtkendetegn er mindre tydelige på denne årstid. Er man ikke sikker på artbestemmelsen indtastes observationerne som H/F terne.

Efter ternernes yngletid samles ofte store flokke af fouragerende og rastende fjordterner og splitterner på Grenen i juli-august. Det er vigtigt at tælle de rastende fugle og gerne med en fordeling af ungfugle og gamle fugle. Mange terner er ringmærket og flere også med farveringe. Hvis muligt aflæs og rapporter via http://www.fuglering.dk/

## **Alkefugle**

Forekomsten af Alk og Lomvie er ofte meget betydelig fra oktober til februar i farvandene omkring Skagen og præger ofte havfugletællingerne på denne årstid.

Markante trækbevægelser af især Alk fra ynglepladserne på De Britiske Øer til overvintringsområder i Kattegat ses hvert år i perioden medio oktober til medio november. Returtrækket til ynglepladserne i februar-marts er mere ustabilt fra år til år, men store trækdage forekommer jævnligt.

Lomvie trækker også i et betydeligt antal til overvintring i Skagerrak og Kattegat i oktobernovember, men kulminerer gennemgående lidt senere end alkene. Tilsvarende ses et ustabilt returtræk i februar - marts. Kompensationstræk af overvintrende fugle i Skagerrak og Kattegat ses hyppigt i vintermånederne.

At artsbestemme alke og lomvie i deres hurtige trækflugt på ofte stor afstand over havet kan være en udfordring for alle havfugleobservatører. Det kræver stor erfaring med arterne og et godt teleskop for at lave sikre artsbestemmelser. Er man usikker noteres fuglene som Lomvie/Alk i DOFbasen.

Ser man lomvier i yngledragt i perioden ult. oktober-januar bør de angives særskilt i DOFbasen. Alk optræder først i yngledragt fra februar.

Tejst optræder regelmæssigt, men fåtalligt hele året. Det er ofte muligt via vingetegningen at aldersbestemme tejsterne i felten og de bør i så fald angives med alder i DOFbasen.

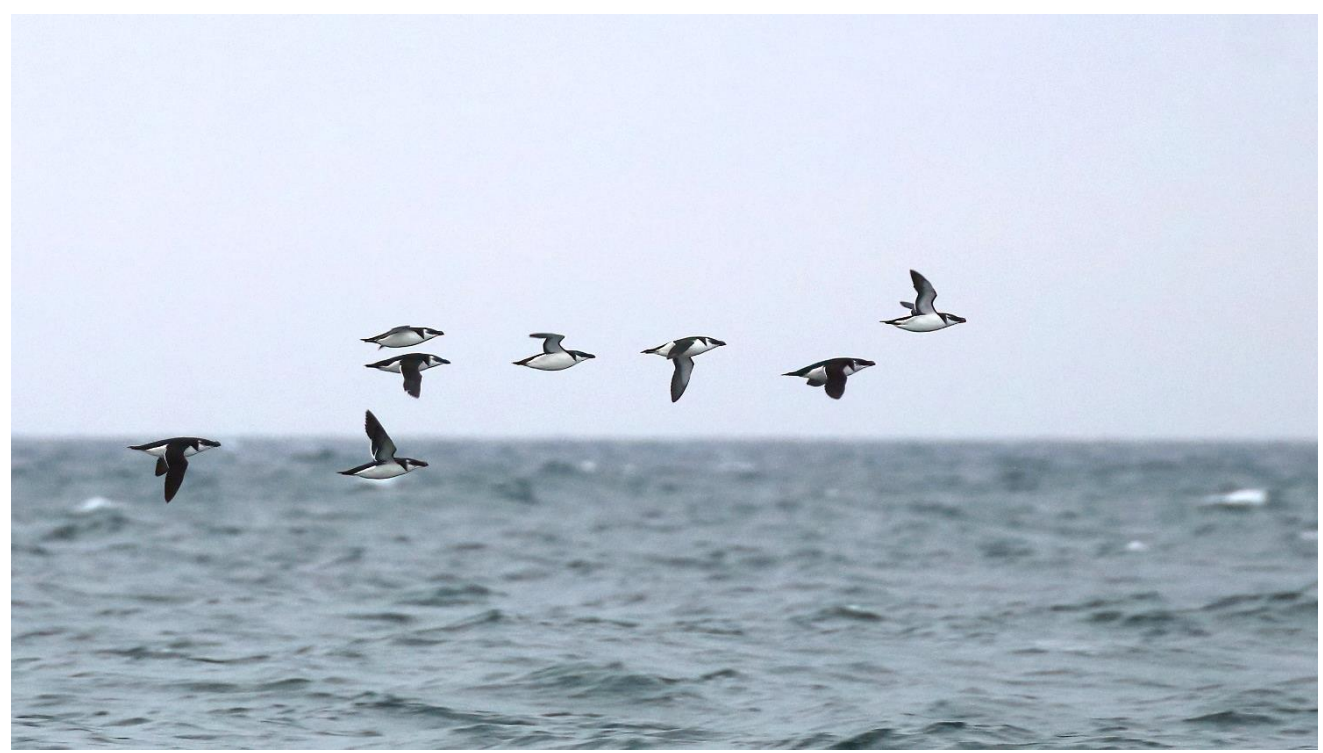

 *Alketræk ved Grenen, oktober 2015. Foto: Knud Pedersen*

# <span id="page-17-0"></span>**Appendix 3: Registrations into DOF-basen**

Content:

- 1. Login
- 2. Typing in observations (general)
- 3. Ringing data
- 4. Raptor summary
- 5. Migration (or other) count data
- 6. Diverse observations

If you have a personal dofbasen-account log into it

#### **1. LOGIN:**

Log onto your profile:

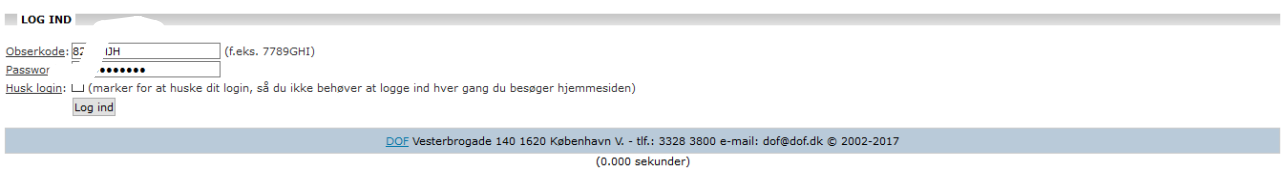

The following you only need to do once, when you type in data for the first time:

In the Menu under "*Bruger":* Choose *"Indstillinger"* and it looks like below. Change the boxes after *"Observatør/Medobservatør*" so it says *"Vis"* in both boxes.

#### **INDSTILLINGER FOR INDTASTNING**

elg hvilke standardfelter du ønsker vist ved indtastning. Gå til indtastningsformularen. observationer bearbejdinger oftest benyttede lokaliteter  $\sqrt{\text{Vis}}$   $\sqrt{\text{Vis}}$   $\sqrt{\text{cis}}$  $V$ is Køn/Alder/Dragt:

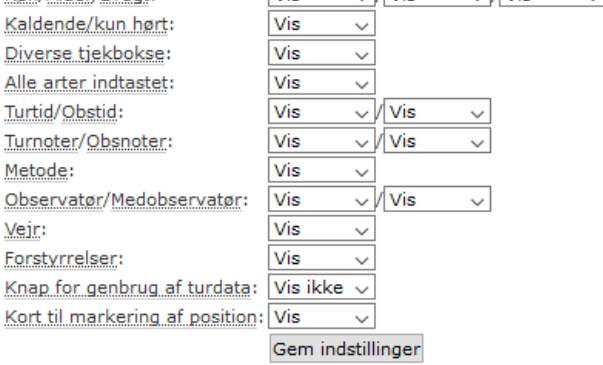

You are now ready to type in your observations.

Important: Choose 9990Skaf (which is Skagen Fuglestation) in "*observatør*" field instead of your own.

**When using the Dofbase App. On your phone:**

**When in the field type in under your own user. Then later at the day login on the computer and change to 9990Skaf in the "***observatør"* **field and add** *"metode"*

**If you don't have your own account log into the observatory's account:**

Obserkode: 9990SKAF

Password: ??????

(saved on the station computer)

# **2. Typing in:**

Login on your own profile if you have (otherwise on 9990Skaf) . Choose *"Bruger"* in the Menu. And then *"Indtastning".* It will then look as shown below:

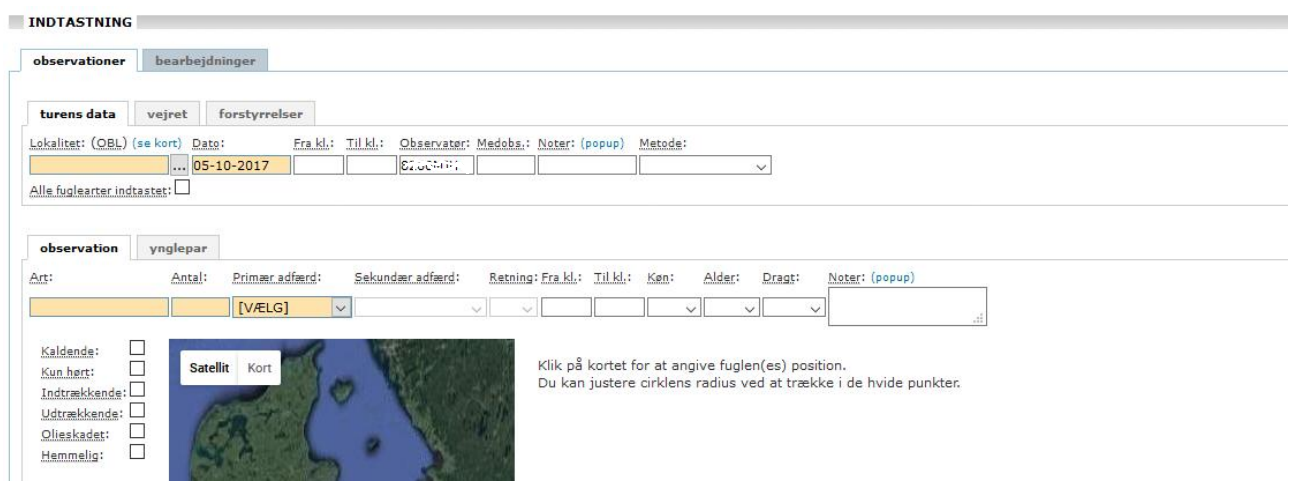

# **3. Ringing data**

- In Lokalitet enter the locality (e.g. Grenen, Jennes Sø, Det grå Fyr)
- Enter the date (automatically shows today)
- Enter the time when the nets were opened (*"Fra kl.:)* and closed *(Til kl.:).*
- If you enter from your own account: In the box: "Observatør"choose Skagen Fuglestation as the observer instead of your own observer-code. The code of the Observatory is: 9990SKAF
- In the box "medobs" write the initials of all ringers and assistants present (see how under "migration counts")
- In "Noter" write 'Ringmærkning [locality]' (e.g. 'Ringmærkning Kabeltromlekrattet'
- Write the sum for every species ringed. Age/sex are not needed (unless with rare birds). Do not type in common recaptures.

"*Art*" = species. "*Antal"* = number.

"*Primær adfærd*": Choose "*Rastende*" (Resting)

"*Sekundær adfærd*": Choose: "*Fanget og Ringmærket*"

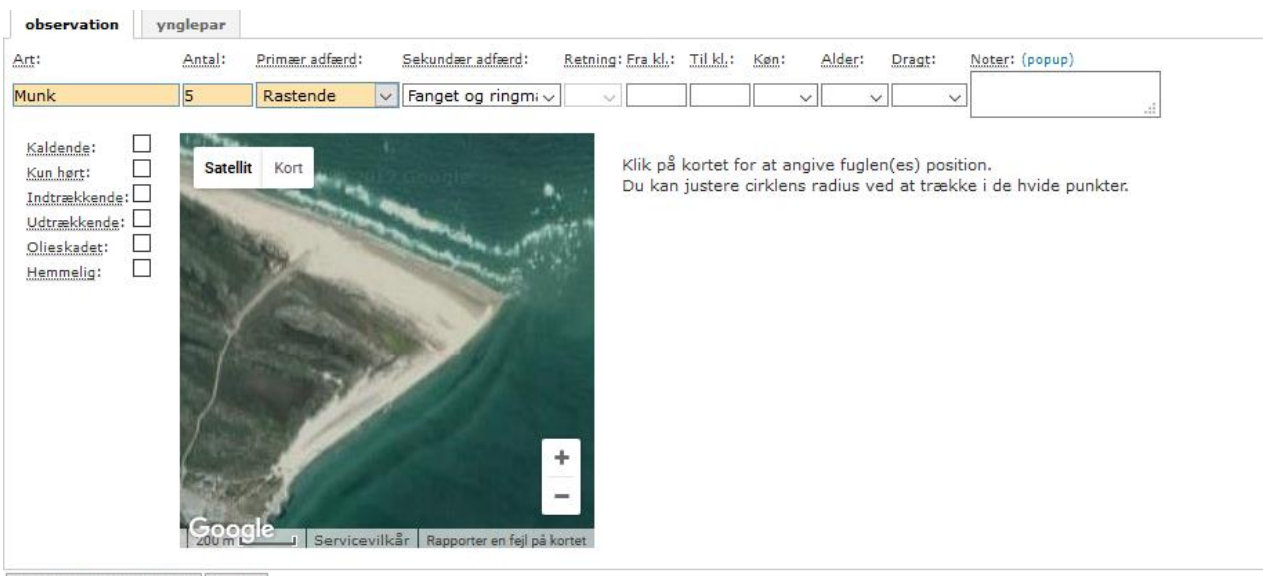

GEM OBSERVATION(ER) NY TUR

click on "gem observation(er)"

 $\rightarrow$  the observation is saved. You can input the next or just leave the page.

#### **4. Raptor summary**

- In lokalitet enter "Skagen Fuglestations træktotaler"
- Enter the date (make sure it is not the date of today if you do the raptor summary for yesterday!)
- No time needs to be entered
- Make sure observatør is 9990SKAF
- In 'medobs' you put your own initials only
- In 'noter' you write "Samlet rovfulge-total i hele Skagenområdet på baggrund af de observationer som indtastes samme dag i DOFbasen"
- Then enter the species and number
- Age and behavior only needed on uncommon birds
- Select trækkende (unless you include birds that were not migrating) from the first dropdown menu and if applicable 'trækforsøgende' in the second.
- click on "gem observation(er)"

 $\rightarrow$  the observation is saved. You can input the next or just leave the page.

- To find all raptor observations in dofbasen seach for the date then choose "Skagen" under "Større område" and "Rovfugle" under "Artsgruppe"

## **5. Migration (and other) counts**

- In lokalitet enter the locality where you counted (Use the map (*"se kort"*) to find the right name if you do not already know it.
- Enter the date (today is automatically shown)
- Enter the start and end time of your count
- In the box: *"Observatør"*choose Skagen Fuglestation as the observer instead of your own observercode. The code of the Observatory is: 9990SKAF
- In the box "*Medobs"* write the initials or names of yourself and your fellow observers. If there were many birders on the site then add for example *+10* if there where around 10 other observers. Start with the person who typed in the observations. Examples of how to do it right: Example 1: SSC

Example 2: SSC, HB

Example 3: SSC, JHC + 15

Example 4: SSC, JHC, Martin Hansen + 15

Be careful with following and also with the commas, space etc. as it is important for future processing of data

- In box Noter write the exact location if you are at Grenen (e.g. Verdens Ende 1 or Kattegatbunkeren) you can also note other stuff having an impact on the observations like weather data.
- In the box *"Metode".* Important to choose the right method.

Totaloptælling**:** All birds – total birds counted. Roosting and migrating (not used often)

Ynglefugletælling: Survey on breeding birds (not used often)

**Trækfugletælling**: Migration count (experienced counters)

**Havfugletælling**: Migration count with focus on seabirds (autumn/winter)

**Rovfugletælling**: Migration count with focus on Raptors (spring)

**Rastefugletælling**: Counting roosting birds like terns, gulls, swans, geese etc.

**Delvis optælling:** Counting of some of the passing birds. For example the migration of inland birds (e.g. counting from Kabeltromlen – not used often)

Optælling af artsgruppe: Counting of a specific group of species (not used often)

**Diverse obs:** You choose for non-systematic observations. Like a walk in the area, observations between the net rounds or an estimate on big numbers of roosting passerines in the area. You also choose Diverse obs (instead of trækfugletælling/havfugletælling) if the migration count is made by less experienced observers.

- Then enter the species and numbers

Select from the drop-down menus: Translation of the dropdown boxes:

In "*Primær adfærd*" (behavior):

*Rastende*: Roosting

*Trækkende*: Migrating *Overflyvende*: Flying over (Don't use this! Use Rastende or Trækkende) *Ynglende*: Breeding *Død*: Found dead

"*Sekundær adfærd*" (Secondary behavior) when choosing "*Trækkende*" in "*Primær adfærd*":

The only you need to know is "*Trækforsøgende*" = Attempting to migrate, which especially many of the Buzzards and Eagles do here in Skagen. If the bird(s) just migrate and are not just attempting then leave this box empty.

"*Sekundær adfærd*" (Secondary behavior) when choosing "*Rastende*" in "*Primær adfærd*": *Fouragerende* = Feeding *Fanget og ringmærket* = Caught and ringed *Syngende* = Singing *Territoriehævdende* = Making territory

- In "*Retning*": Choose the direction for migrating birds.
- In "*Fra kl."* and "*Til kl."* you can write the time for when the bird(s) where observed (start and end). For migrating birds you can just fill in one time – the start time (*Fra kl*.) and leave the other empty. For raptors attempting to migrate then try to note the time for when they came back if possible. You write the time without colon, example: 1120

- Furthermore you can fill in the following boxes if relevant:

*Køn* = Sex

*Alder* = Age

*Dragt*: = Plumage

*Noter* = Notes

- click on "gem observation(er)"

 $\rightarrow$  the observation is saved. You can input the next or just leave the page.

When doing trækfugletælling or havfugletælling then start at sunrise and aim for continue for 4 hours. When this period has ended then start a new "tur" and in the numbers seen after this period.

During migration counts we encourage you to split the time up in hours and then type in data in a new *"tur"* for each hour.

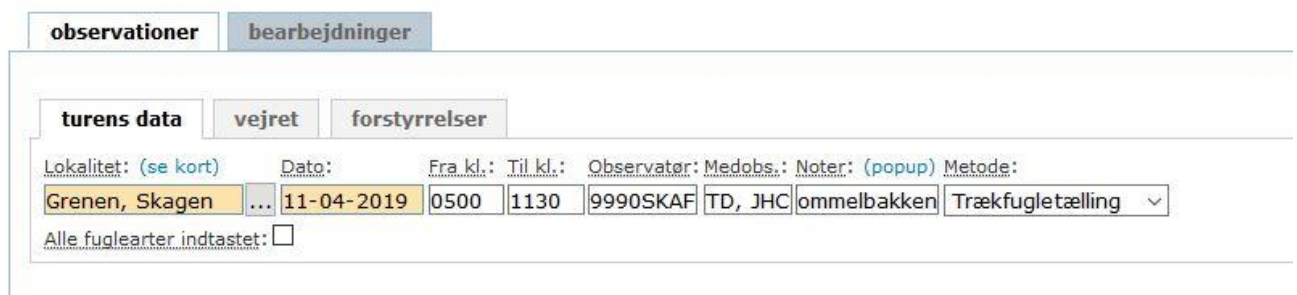

In general, you don't use interval counting as a method when observing. Unless it's absolutely necessary in cases of many birds of several species at the same time, and you aren't counters enough to cover the migration numbers. IS usually only necessary when there are many finches migrating.

If you use intervals when counting large numbers of specific species then remember to write this method in the box *Noter* after the species*,* e.g.: *"counting 10 minutes pr. hour between 06:15 – 10:15".*

Remember to put time on Raptors following the Raptor guideline

# **6. Diverse Observations**

If you have any observations when walking in the area, observations between the net rounds or an estimate on big numbers of roosting passerines in the area. (You also choose Diverse obs instead of trækfugletælling/havfugletælling if the migration count is made by less experienced observers).

Please also use the observatory as the observatør.

- Enter locality
- Enter date
- Time if applicable
- Your initials in medobs
- In noter you can write the exact location for your observation point. For example, at Grenen there are several observation points within the same area of the locality "Grenen" (e.g. Verdens Ende, Verdens Ende 3, Kabeltromlen etc.)
- you can write the exact location of the observation
- Select 'diverse obs' as metode
- Enter all the informations you have about the bird (species, number, behaviour, age, sex, exact time)

## **Corrections and additions:**

If you want to change saved data the you need to log on as Skagen Fuglestation.

From the dropdown menu "*Bruger*" choose "*Min side*" and then "*observationer*". The choose the date from which you want to correct/add data.

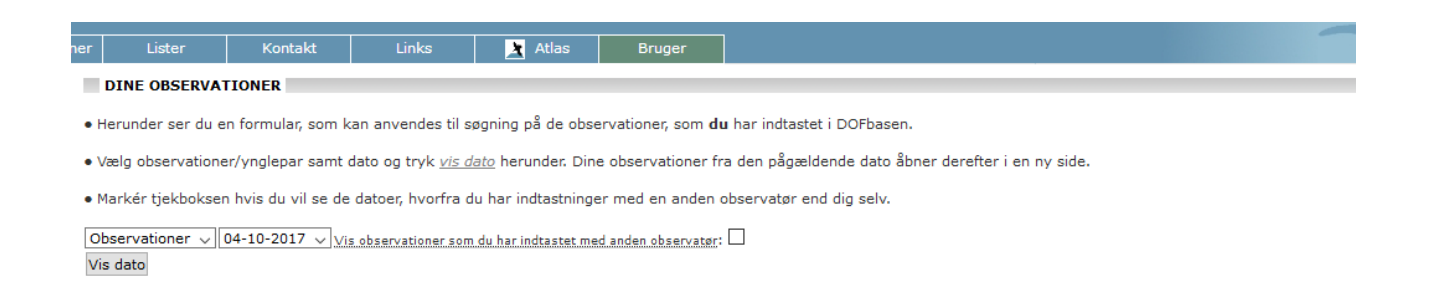

In the right side click on "*tilføj observationer…."* To add observations or "*Rediger denne observation*" to correct a single observation.

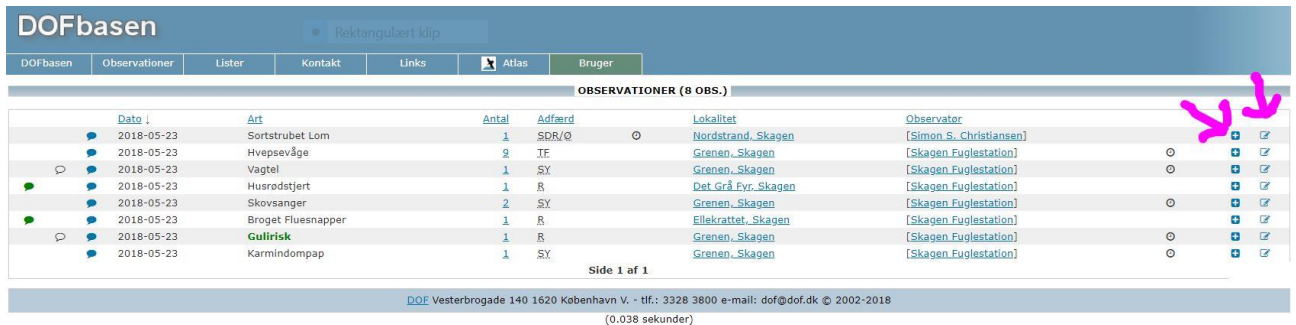

(Latest updated March 2022)

# <span id="page-26-0"></span>**Appendix 4. Practical guidelines for ringing**

#### **Ringing Laboratory:**

In the cupboard, all the rings should be sorted in the shelves according to size and type. Upper shelves are for rings used at the Grenen site, then special rings for all sites, normal rings for Fyrhaven and in the bottom, rings used by Michael Ancher. Note down in scheme rings delivered to Michael. In the plastic box are the rings for CES.

When new rings are needed, make a list of which rings are needed and ask Simon to make the order at ringing central at Copenhagen University. When new rings arrive, note check numbers and fill out the scheme for rings delivered to 860/Skagen Bird observatory (Google Drive/Delingsmappen/..). Make sure to note in the scheme in the Lab when Michael Ancher takes new rings.

In general, maintain a good habit of keeping the laboratory clean and organized. Ringing tools, bags etc. in cupboards or on tables in "fixed" placed (routine). Wash the bags when needed and change the newspaper in the bird boxes. Use the charging station immediately after use of etc. speakers, flashlights, or other electrical tools, so that the equipment is always ready for use.

Tell Simon well in advance if we need to order new rings/nets/equipment

## **Ringing in the field at Grenen:**

Bring out the protocols, bags, rings, and tools from the laboratory for each visit and take it back to laboratory after closing nets. It's too risky to have ringing equipment laying out in the tent overnight.

The tent should be packed down if the weather forecast predicts wind speeds over 15m/s. Higher wind speeds have destroyed the tent in the past.

Have a good routine when doing the round checks of the nets. If you are *very* familiar with the positions of the nets, it's okay to split up when checking BUT when closing the nets, then always walk the whole round together!

#### **General for ringing at all sites:**

Follow the instructions and guidelines from Skagen Bird Observatory/Simon. Use the documents, books, guidelines, and online resources in the ringing. They are made to help you do the great work that you are doing.

Note down time & net meters in the protocols.

Use the protocols for recording the data, the guide for photographing birds, the guide for handling and showing rare birds, protocol for measuring rare species, the moult cards, table of ring sizes and the overview of species & moult strategies.

Always be careful with external controls and record both number and ringing centre, country name code printed on the ring. Always take photos of external controls and of controls ringed by Michael Ancher. Take the time and use the photo guide for taking pictures of both the bird and the ring. Check the pics and see if they show what you want. If you aren't sure if the ring is ours or not, then take pictures to make sure.

Remember: It's very important to register birds that die or get injured in relation to the ringing process (predated in the net, carried into the net by predator, dying in the net or in the hand for other causes). Use the special protocol for this. When a bird dies during the ringing on the same day it's ringed, take the ring off and register the bird in the list for dead and injured birds (in the lab).

When you come home from the ringing, put the dead bird in a plastic bag and include a paper with this information: species, date, location + others. Then you can put it in the freezer and register the bird in the sheet in the lab and also in the freezer list in the shared folder.

Always contact Simon if in doubt or when a special bird is caught (see special guideline for this). If Simon is not in Skagen, then call in local assistance, like e.g. Knud Pedersen, to help with photographing and recording of data. Do not call out a catch of a very rare bird on radio/Zello or social media before being in contact with Simon or Knud.

Strive for typing in the ringing data every day. You need to be two persons when typing in.

## **Your behavior in the ringing**

Use each other's skills/knowledge and strive to teach newcomers and learn from your colleagues. This is a very essential part of the ringing here at Skagen. Always think about making each other better and develop your own knowledge/skills. Use time to discuss the ID/ageing with each other.

In times when it's busy, then take actions that make the ringing more effective. Then the most experienced in the measurements/ID do the ringing, those who are good at extracting do that, and less experienced participants will be secretaries. Use boxes instead of bags when it's busy. The leading ringer of the day is expected to have the overview of when it's time to call in more people, skip measurements or close nets if it gets busy, but all should keep an eye on those parts when it's needed.

Be welcoming if other birdwatchers come to see what you are doing and tell/show them. In cases where you are busy, then make space for yourself by putting up a line in front of the ringing table (Kabeltromlen), or if you want it even more quiet, then sit at the tent.

When you have time to spare, use it for either fixing nets/holes, collecting pictures for our archive, making moult cards or making videos/live videos. Slow days are as important as days with many birds. It still demands that you are focused and gives good opportunities for teaching/learning.

The Observatory does not tolerate competition in the ringing. Who is putting a ring on a certain species must never be an issue between the ringers. We do not count Ringing X here (you can count species you have *handled* instead)! You are not supposed to strive for being the one that is ringing if a new species appears for you and you are not supposed to feel bad or envy others if they ring a bird you haven't ringed before. If this becomes the case, Simon will stop the ringing until everybody understands the purpose of why we are ringing.

In general, share the ringing of the birds among you. If it's a bird that's hard to identify or the bird is in less good condition then the most experienced ringer takes care of it, while in cases where it's a rare bird that's easy to identify then it can as well be less experienced ringers.

#### **Species considerations**

#### *Common Bullfinch*

We can catch two subspecies of the Common Bullfinch here. The ssp. *P.p. pyrrhula* (Dompap, Stor) can have a wing length from 87–101 mm. The ssp. *P.p. europaea* (Dompap, Lille) can have a wing length from 77–89 mm. So, if the wing length is 87, 88 or 89 we will only enter it as a Common Bullfinch (Dompap) without subspecies. Except in the summer (May–Aug) then all should be ssp *europaea.*

#### **Dead birds and their rings**

If you ring a bird and it dies in the process you should take off the ring and reuse it again on the same day. If you find a dead bird with a ring from another day on in the ringing or a member of the public brings a bird to you that they found, you leave the ring on and enter it as recapture (aflæsninger) in fuglering.dk. If the ring is from the same day, you should reuse it otherwise enter it as recapture

#### **RingData**

You shall be two when typing in or checking RingData. Entering CES data and checking Recapture data you need to do with Simon. The same apply when you type in data from Michael Ancher, there you also need Simon while the checking of his data you can do on your own.

On Firefox, click on 'ZM Ring Licens' in the top bar.

On the login box, click on 'brugerhavn' and a swipe down box appears, click on '860' (stations license no.). This should then automatically provide the password.

On the next screen, click on the link 'Data rapportering (Mærknings -/Aflæsningdata)

On the following screen, click on the red link 'indtast mærkningsdata' for ringed birds or 'indtast aflæsninger' for recaptures.

The next screen is the data entry screen.

Start by entering location and date in the first line:

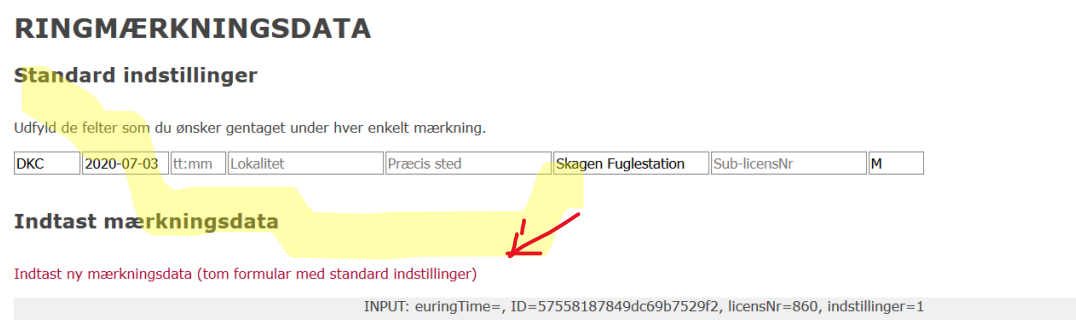

The first field is the ringing center (Zool. Mus. Copenhagen). It is filled out automatically.

First enter the date for which you want to enter your data. The time you fill in in this line will show on your first entry so it is best to put the time of the first ringed bird. Or just leave it empty and enter it later.

Then enter the locality (e.g. Grenen). For this you have to chose from the localities available (you cannot enter your own locality). For Kabeltromlen the locality is 'Kabeltromlekrattet, Grenen, DK-9990 Skagen'. For lighthouse garden its 'Fyrhaverne, Skagen). For CES ringing see in the guidelines there. For other locations ask if you are not sure.

In 'præcis sted' you can write exact place if it's outside normal ringing areas.

From autumn 2019 our new ringing site, Kabeltrommelkrattet is in action. If ringing happened in Sardinkrattet (SAR), you should enter nothing, because all SAR-data from earlier in 2019 has nothing in "Præcis sted". From 2020 onwards, you enter under Kabeltromlekrattet

If you are logged in as Skagen Fuglestation the next field (licens Nr) should be filled out already. If not, put 860 (Skagen Fuglestation).

The sub-licens nr. is the license number of the Ringer

The last field is the catching method. M is for mist nets. When you need to use other methods, such as clap nets or hand catching, you can select these from the list (using a Danish colleague to help with the translation, of course)

Then click on the red link below Indtast mærkningsdata so you can enter the data for the birds.

This is how the data entry for the birds looks. Once you've entered the data in the top line, click on the black down arrow to reach rest of the fields.

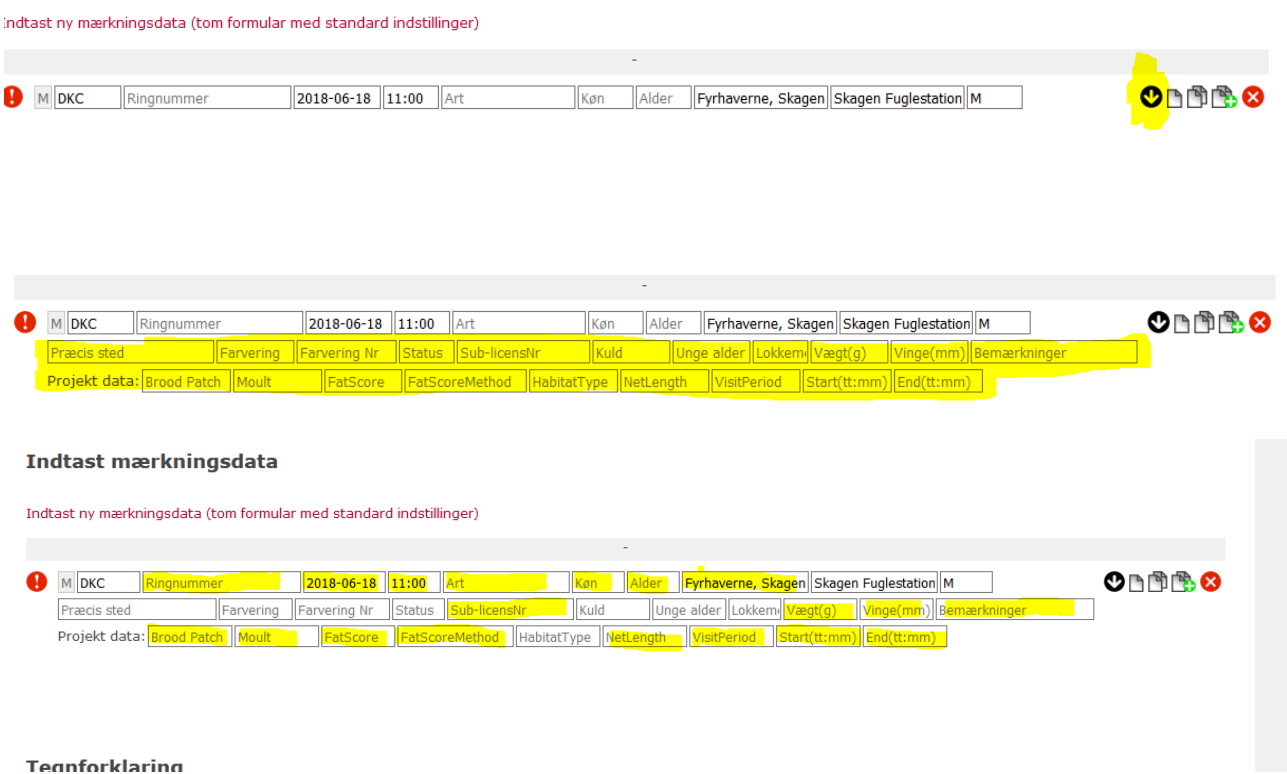

The highlighted areas show what data needs to be input on a regular basis. From left to right, and descending:

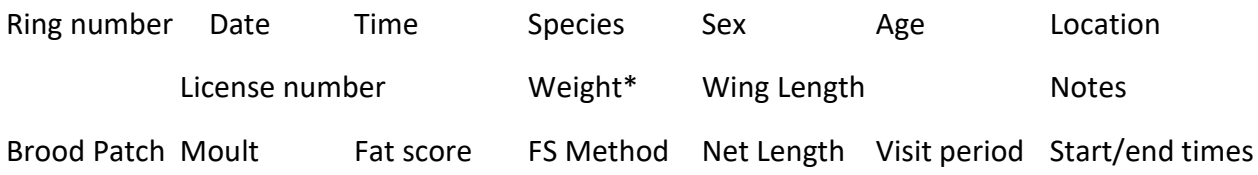

\*Make sure **to use a comma (,)** for the decimals in **weight**, not a . ! (e.g. weight is 12,3 g; not 12.3)

When you click on some of these boxes, a drop-down box will appear:

#### Indtast mærkningsdata

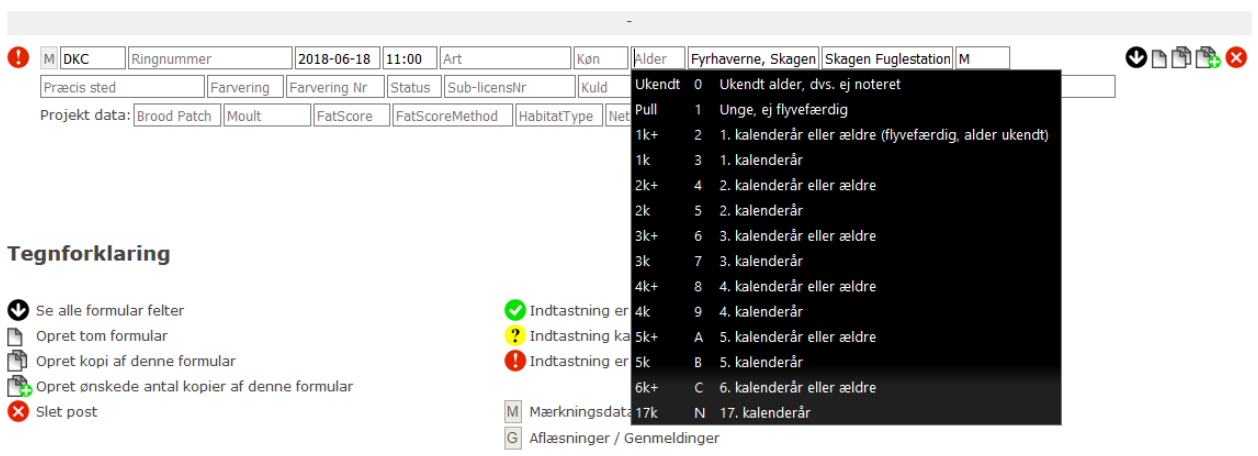

Indtast ny mærkningsdata (tom formular med standard indstillinger)

Indtast ny mærkningsdata (tom formular med standard indstillinger)

INPUT: CatchingMethod=, ID=2409568, licensNr=860, indstillinger=0

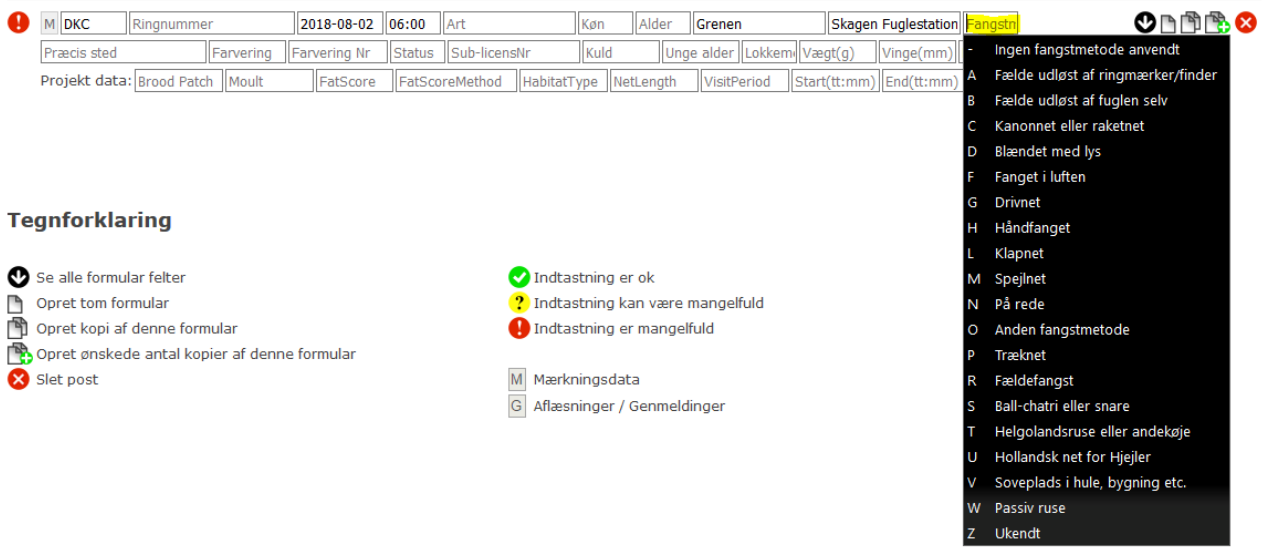

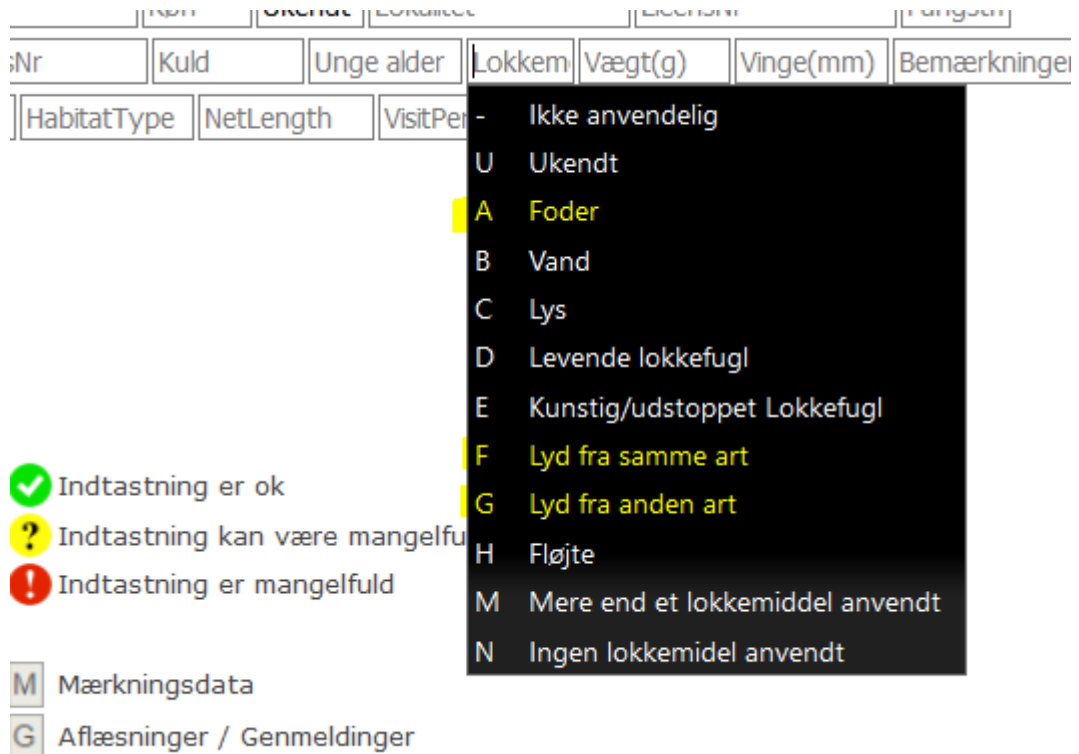

In '**Lokkem**' you find the various methods of assistance you used for catching. The highlighted ones are what we use regularly, foder -food, lyd fra same art/anden art – sound from same/different species. The latter covers our tape luring captures. It worth noting that even if the tape is not for that species, you should still note it.

In **Fat Score method** enter O for normal ringing and E if you use the CES fat score sheet. If no fat is taken then leave fat score method empty too.

Also fill out the total **net length** and **start and ending time**, according to the data sheet.

When you have correctly entered all the relevant fields to the ring number you're entering, the red exclamation mark at the left hand side will change into a green tick, and you can proceed to the next number.

When you have finished the first entry, open a new ring number in the sequence. To do this, click on the icon of two pieces of paper (highlighted in the underneath picture).

ATTENTION: When you add a new ring from the same sequence, the program will copy ALL data of the last bird (including measurements, remarks, etc.). It is then automatically also a valid entry and will be saved like this if you do not change it! Also think of deleting brood patch codes if the next bird does not have one.

To enter one that is NOT in the same sequence, you need to then change the ring number. You can also use the icon with the single sheet instead but then you have to enter net length and net opening times each time.

Use , and not . when you type in the weight (eg. 13,4)

Notice especially that you have correct "lokalitet", "præcist sted", "fangstmetode" and "Lokkemiddel". Those are the places that often get wrong when you change between different types of ringing activities.

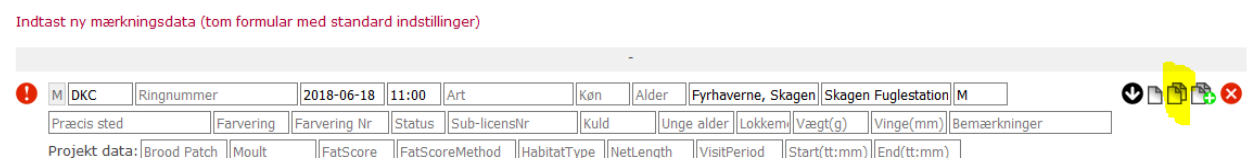

To add a sequence of rings when you have many individuals of the same species, click on the icon of two pages with the green plus sign. The following will appear.

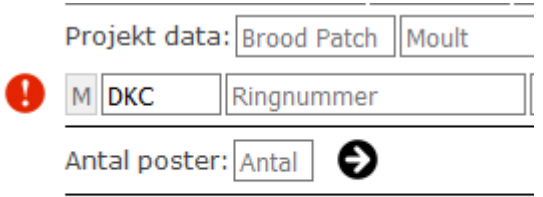

Where it says 'antal' type in the number of rings you want to create.

#### **Entering Recapture Data**

From the original screen, instead of choosing indtast mærkningsdata, choose the next option down, as highlighted here.

# **RINGMÆRKNINGSDATA**

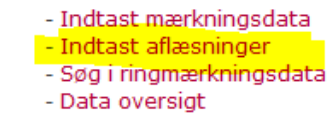

ä

Vælg dato for at se dine indtastede ringmærkningsdata:

vælg dato...  $\checkmark$ 

From that screen, chose the red link, which will take you to a similar entry page as the one for ringing data. From here, enter the same fields as you would for a new ring.

#### **Indtast aflæsninger**

Siden er kun til indtastning af lokalaflæsninger og aflæsninger af egne mærkede fugle. Aflæsninger af fugle andre har ringmærket (uden for gruppen/stationen), inkl. aflæsninger af udenlandsk-mærkede fugle, skal indtastes på genfundshjemmesiden: www.fuglering.dk Indtast nye genfund / aflæsninger (tom formular med standard indstillinger)

Don't forget to change the ring number each time if you use the copy function of the program.

#### **Searching for our own recaptures**

Once again, from the same page, select indtast aflæsninger.

From the next page select søg I mærkningsdata, and another screen should appear, see below:

# **RINGMÆRKNINGSDATA**

# Søg i mærknings- og aflæsningsdata

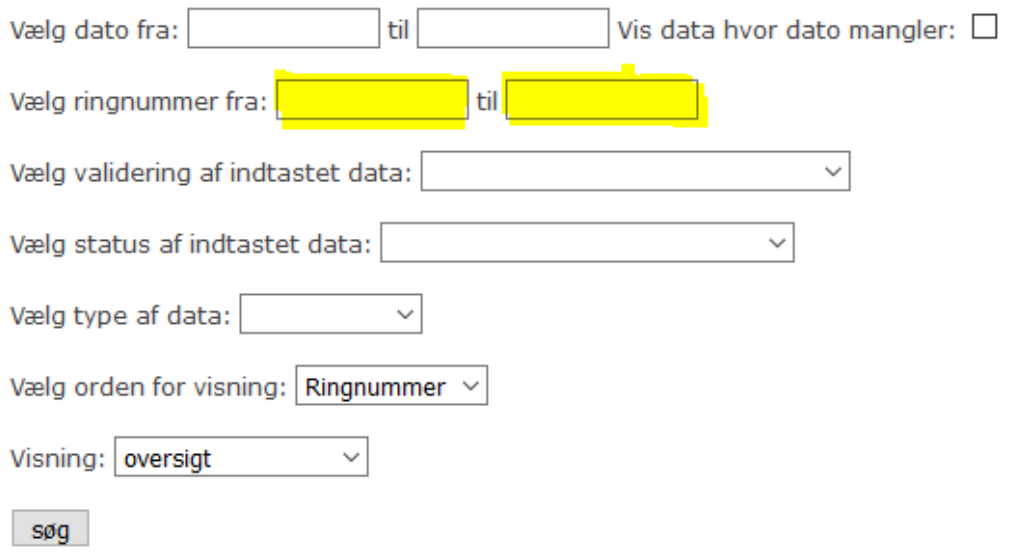

Enter the ring number you want to search in the highlighted box, and if you want a specific number, enter it again in the second box.

If you're looking for a sequence of numbers, enter the lowest in the first box, highest in the second.

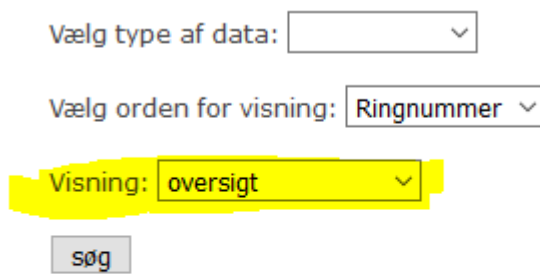

If you're seeking to change some details or correct a mistake, click on the box next to 'visnig' and select the option 'redigeringstilsand' and you should then be able to alter details.

#### **Checking Data**

All records need to be checked after they have been entered. Search on ring numbers for getting the records. Have two people checking. One reading – one reviewing. Recaptures need to be checked together with the Head.

#### **Reporting colour ringed birds**

Go to this website, and enter the highlighted section 'Farvemarke'

#### <http://www.fuglering.dk/>

Unless it's color ringed gulls then you type them in on the Norwegian website: <https://www.ringmerking.no/cr/>(login with [skagen@dof.dk](mailto:skagen@dof.dk) as user – you'll find the code in the shared folder) or maybe you find the color ring project on<https://cr-birding.org/>- could be for example a color ringed Rock Pipit

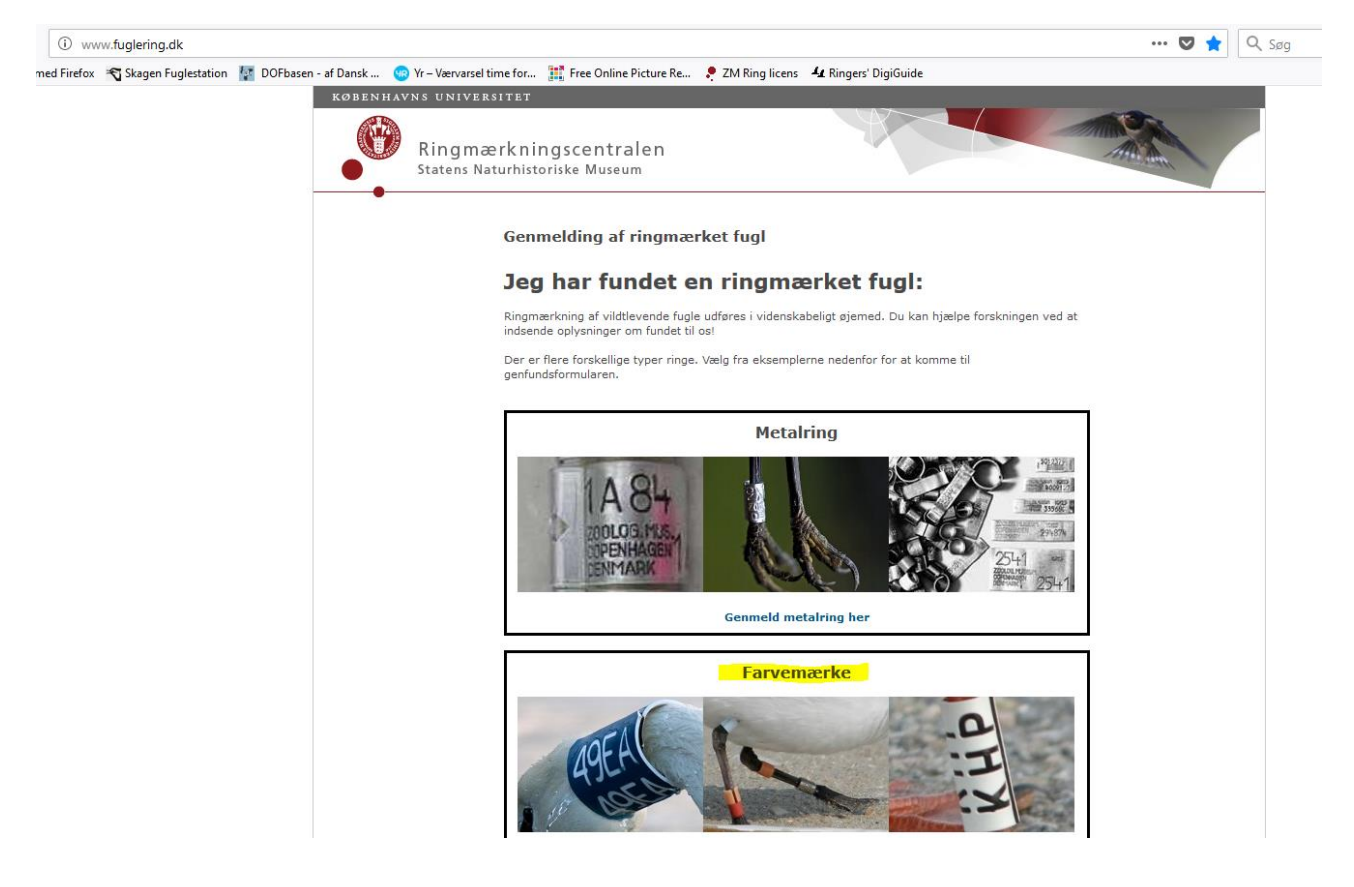

Once in this section of the site you should see this menu:

#### **Genmelding af ringmærket fugl**

Udfyld nedenstående formular. Felter markeret med en asterisk (\*) skal udfyldes.

Oplysninger indskrevet i formularen vil blive brugt i videnskabeligt øjemed. Det er derfor vigtigt at alle oplysninger er korrekte og så præcise som mulige. Mærkningsdata fremsendes med det samme, hvis data er i databasen.

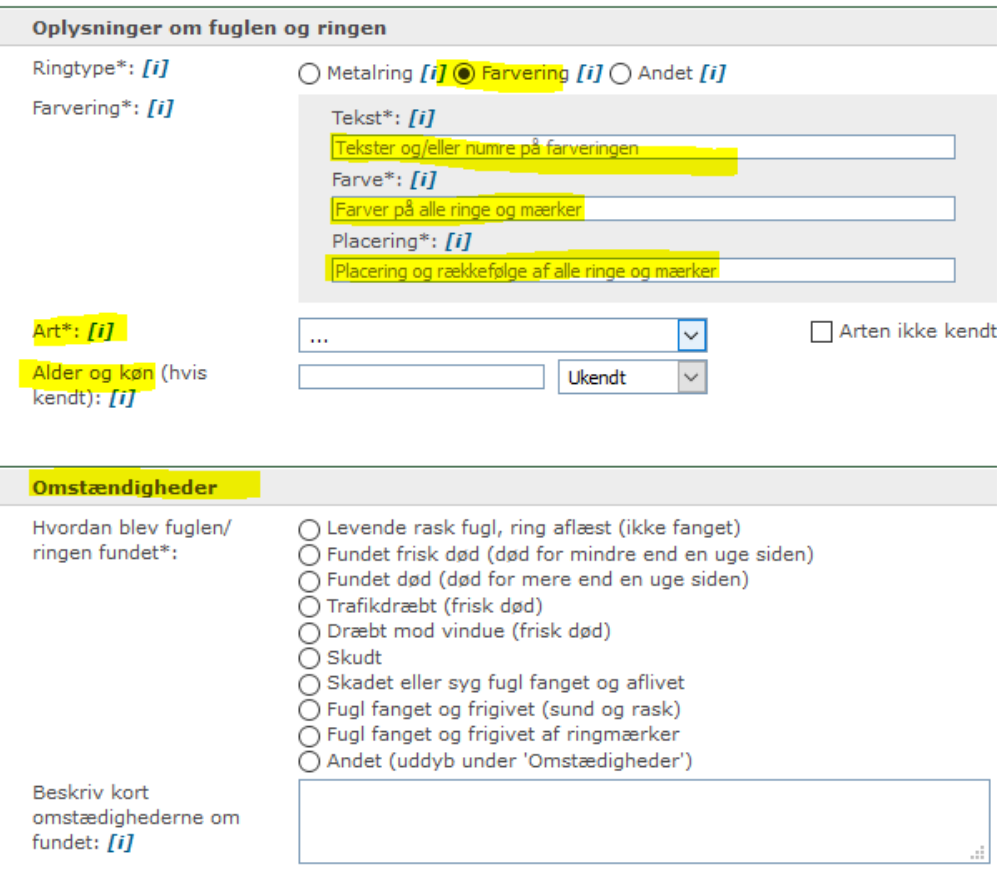

Select favering, as in the picture, and then enter the following into the boxes, the text/number (Tekst) of the rings, the colour (Farve) and the place (Placering) of the ring/rings on the legs.

Further down you enter the species (Art).

Then the age and/or sex if you can (Alder og køn).

After that, you can enter the circumstances (Omstændigheder) – usually it`s "Levende rask fugle, ring aflæst (ikke fanget)", which means that the bird was alive and that you didn`t catch it.

The circumstances are:

- o Levende rask fugl, rask aflæst (ikke fanget) *Healthy bird (alive), which has not been caught*
- o Fundet frisk død (for mindre end en uge siden) *Found dead less than a week ago*
- o Fundet død (mere end en uge siden) *Found dead more than a week ago*
- o Trakfikdræbt (frisk død) *Killed in traffic*
- o Dræbt mod vindue (frisk død) *Crashed into a window*
- o Skudt *Shot*
- o Skadet eller syg fugl fanget og aflivet *Wounded bird. Caught and killed*
- o Fugl fanget og frigivet (sund og rask) *Caught and released*
- o Fugl fanget og frigivet af ringmærker *Caught and released by ringer*
- o Andet (uddyb under "Omstændigheder") *Other things. Write it in the box below "Beskriv kort omstændighederne ved fundet"*

Then you have to choose your locality and enter Skagen Fuglestation`s contact details.

You also have to enter the data in excel sheet "colorringed\_birds.exe" C:\Users\Skagen\Google Drive\delingsmappe\ringmærkning\_retningslinjer\Color\_ringed\_birds

# **Reporting birds with foreign metal rings (rings from somewhere else than Skagen):**

Go to this website, and enter the highlighted section '*Metalring*'

<http://www.fuglering.dk/>

Fill the first section as follows:

# **Genmelding af ringmærket fugl**

Udfyld nedenstående formular. Felter markeret med en asterisk (\*) skal udfyldes.

Oplysninger indskrevet i formularen vil blive brugt i videnskabeligt øjemed. Det er derfor vigtigt at alle oplysninger er korrekte og så præcise som mulige. Mærkningsdata fremsendes med det samme, hvis data er i databasen.

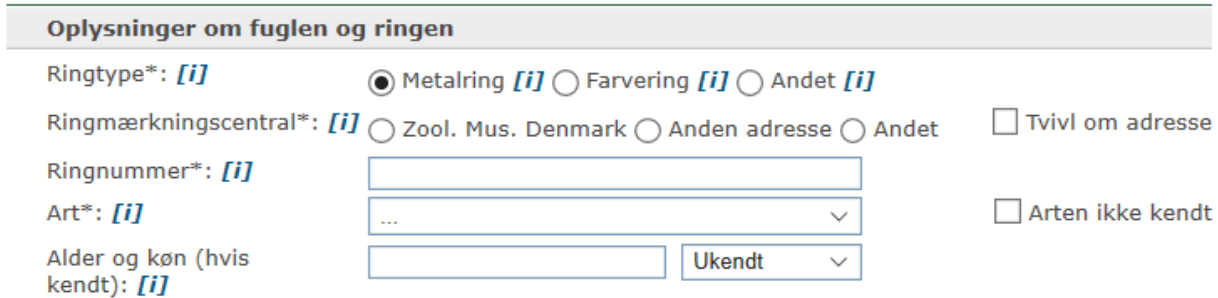

#### In **Ringtype**, choose "Metalring"

#### In **Ringmaerkningscentral**, the options are:

- Zoological Museum of Denmark
- Anden adresse: Other address. If you select this option, a new line appears, and you can type in the address.
- Andet: other (if you need to make a comment)
- Tvivl om address: Unsure about the address. You can select this option if you are not sure, or if you have only part of the address, etc.

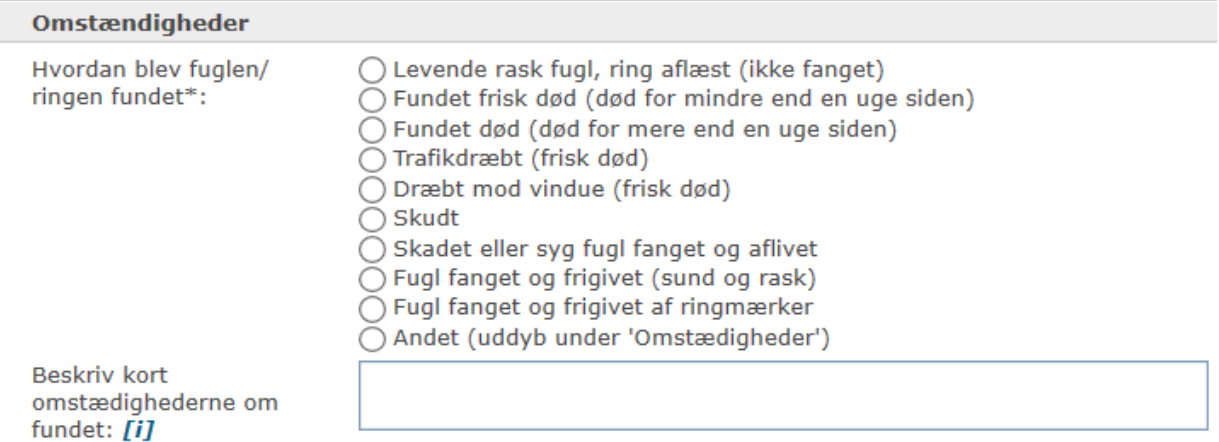

In the next section "**Omstændigheder**" (Circumstances) you can choose in which circumstances the bird was found:

The circumstances are:

- o Levende rask fugl, rask aflæst (ikke fanget) *Healthy bird (alive), which has not been caught*
- o Fundet frisk død (for mindre end en uge siden) *Found dead less than a week ago*
- o Fundet død (mere end en uge siden) *Found dead more than a week ago*
- o Trakfikdræbt (frisk død) *Killed in traffic*
- o Dræbt mod vindue (frisk død) *Crashed into a window*
- o Skudt *Shot*
- o Skadet eller syg fugl fanget og aflivet *Wounded bird. Caught and killed*
- o Fugl fanget og frigivet (sund og rask) *Caught and released*
- o Fugl fanget og frigivet af ringmærker *Caught and released by ringer*
- o Andet (uddyb under "Omstændigheder") *Other things. Write it in the box below "Beskriv kort omstændighederne ved fundet"*

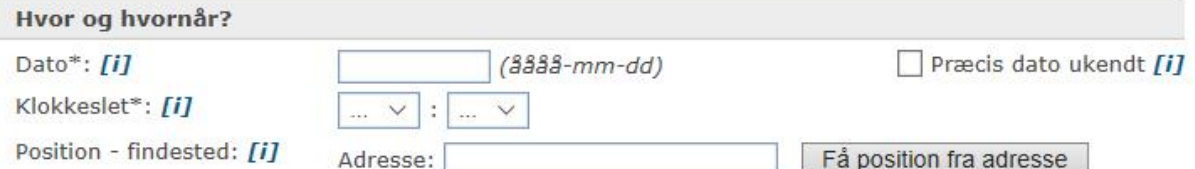

BEMÆRK! Findestedet kan angives på kortet. Der skal zoomes helt ind, så navne på småveje kan ses, førend positionen kan angives.

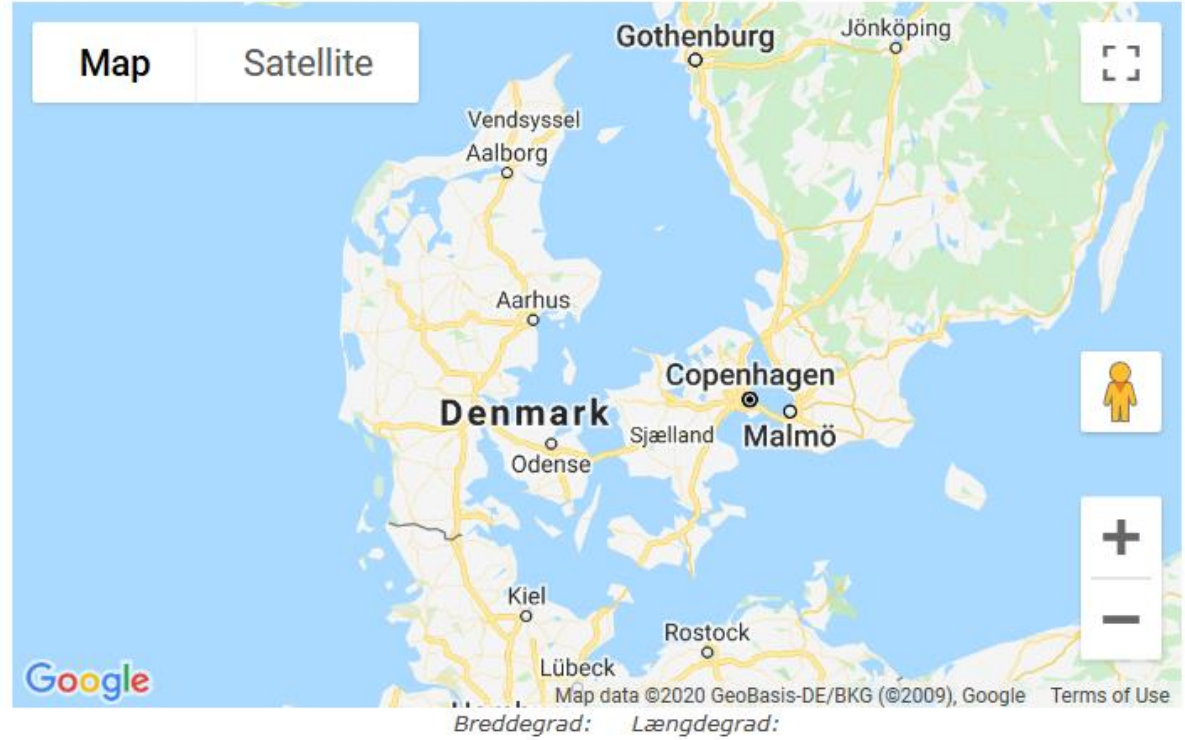

In the section "**Hvor og hvornår?"** (Where and when?), you can fill in information about where and when the bird was found.

**Dato**: Date

**Præcis dato ukendt**: Exact date unknown

#### **Klokkelset**: Time

**Position-findested**: location – find location. Here you can fill in with an address, then click on "Få position fra adresse" (Get position from address) and choose a more precise location on the map (if needed).

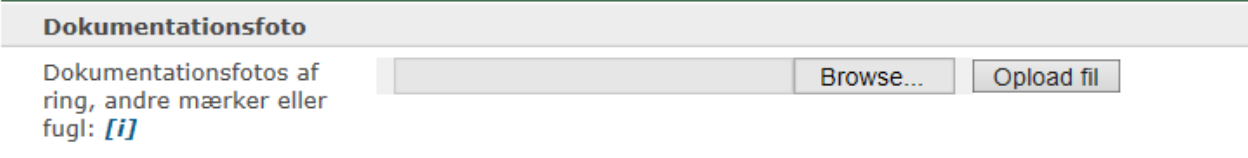

In this section, you can (should) upload pictures of the bird. You can upload several pictures, but they need to be uploaded one by one.

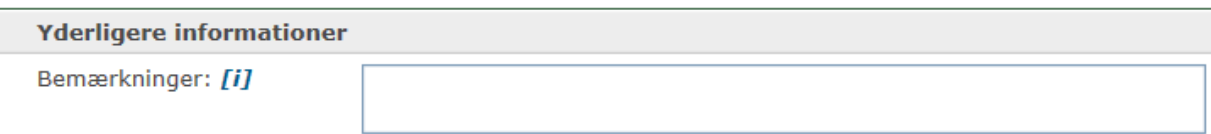

In this section (**Yderligere informationer= more information**), you can add some comments if you have additional information such as measurments.

Last section is about **Contact information**. Fill it as below.

- Navn: Skagen Fuglestation
- Postdresse: Fyrvej 36
- Pstnr./ By: 9990 Skagen
- Telefon: 40217314
- E-Mail: skagen@dof.dk

Then when everything is ready, click on "Gå till bekræftelse" to send the form.

Foreign recaptures are only reported through the website fuglering.dk and you shall not type it in Ringdata (as we do with our own recaptures)

After that you will receive an E-Mail about the recapture you submitted drag and drop that Mail into the folder Ringmærkning > genfund > kvittering\_indrapportering

When you get the E-Mail for the answer put it in the mail-folder genfund and copy the pdf in the shared folder (Genfundrapporter-recapture answers > foreign recaptures)

*Last update of this guideline: 22-03-2022 (Simon)*

# <span id="page-43-0"></span>**Appendix 5. Plastanalyse hos ilanddrevne mallemukker i Danmark**

Indsamlingen af ilanddrevne mallemukker vil ske i et samarbejde med Dansk Ornitologisk Forening, Skagen Fuglestation. Fuglestationen vil gennemføre eftersøgning af ilanddrevne fugle langs to strækninger, fra Skagen Gren til Højen samt fra Kandestederne til Skiveren (Figur 1). Indsamlingerne vil blive koordineret af Simon S. Christiansen, forstander og naturvejleder på Skagen Fuglestation.

Der vil blive gennemført 12 indsamlingsture pr. år igennem aftaleperioden. Hver tur er ca. 8 km, og omfatter enten strækningen fra Grenen til Højen (8,3 km) eller Skiveren til Kandestederne (8,0 km). Turene vil blive gennemført i perioder hvor chancen for at finde mallemukker er høj. Andre døde havfugle vil også blive indsamlet på turene, f.eks. lommer og alkefugle. Desuden vil Fuglestationen via egne medier oplyse om og udbrede kendskabet til projektet i lokalbefolkningen, hvilket forventes at have en positiv effekt med henblik på at optimere indsamlingen af mallemukker. Fuglestationen vil desuden ofte have mulighed for spontant at hente mallemukker der rapporteres fundet inden for en rimelig afstand (Skagen Odde - Hirtshals).

Indsamlede fugle vil blive opbevaret i frosset tilstand i Skagen, og vil blive overført til analyse hos DCE, Risø.

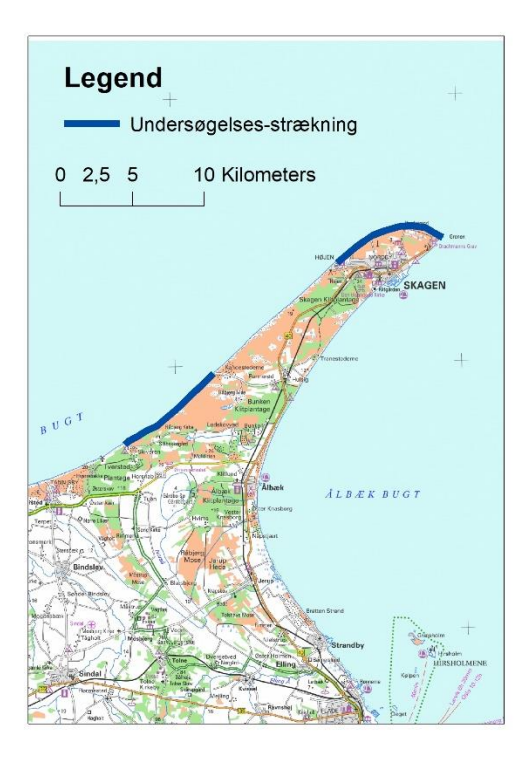

Ved at indgå i et samarbejde med Skagen Fuglestation optimeres chancerne for at indsamle det tilsigtede antal mallemukker. De forudbestemte eftersøgnings-ture vil sikre en beskrivelse af frekvensen af ilanddrevne mallemukker over tid, og Fuglestationens mulighed for at mobilisere lokale fugleinteresserede i eftersøgning udvider både den tidsmæssige og den geografiske udstrækning af indsamlingen.

Indsamlingsmetoden vil være inspireret af indsamlingsbeskrivelsen for "Beached Birds" undersøgelserne, som Dansk Ornitologisk Forening har stor erfaring med.

Undersøgelser af de foruddefinerede strækninger vil blive registreret med GPS, hvilket vil give information om tid og sted. Positionen og tiden for alle fundne fugle vil blive registreret. Fundne fugle vil blive indpakket individuelt, men information om art, position og tid. Desuden vil informationer om omstændigheder ved den ilanddrevne fugl blive registreret, f.eks. om fuglen er viklet ind i fiske-net, om der er olie på fuglene eller andre forhold.

#### **Guide for volunteers regarding the Fulmar Project with Aarhus University.**

#### **Before a survey:**

Bring: A big Backpack, Labels, Zip-bags, notebook (make a fulmar notebook) and GPS or App. from Danish Environmental Protection Agency. If not available yet then use Google Maps App on the Phone for finding coordinates.

You will take a c. 8 km. walk along the beach from usually either Højen (Solnedgangskiosken) – The Grey Lighthouse or from Skiveren – Kandestederne. Remember to plan transport back and forth.

Remember to note number of both collected birds and birds not collected (including species names) in the notebook. If possible please also take pictures for picture archive.

Remember also to make a note if no fulmars were found on the survey/tour, so this activity can be recorded with a zero.

#### **During a survey**

Walk along the beach, if you are more than one walking then walk with distance between you. When you find a dead bird collect it and put it in a zip-bag and fill in a label. Remember to write the right ID # on label. If unsure, then check when back at Bird Observatory.

Sample quality: Even fairly decayed or partly scavenged corpses can be used, as long as the stomach is intact. The stomach wall is much more resistant to decay than most other internal organs. For other species than fulmars only collect intact birds.

#### **After a survey:**

Step 1: Fill in the following sheets:

Collected birds protocol. Here you fill in individual information about the collected fulmars and other collected species (most of the information is the same as on the labels)

Fulmar survey protocol. Here you fill in information about the survey (like distance, date, totals of birds etc.)

Freezer list\_DEAD\_birds\_current list. REMEMBER to fill in this too! Just copy the information from the other excel-sheets you filled in

Step 2: Put the birds in the freezer.

#### **Fulmars collected outside surveys:**

When we get dead Fulmars that's not collected during a survey you still use the fulmar labels and fill in Collected birds protocol. Instead of writing "survey" you choose "others" in this excel sheet. Afterwards fill in the normal freezer list too.

For other species than Fulmar given to the Bird Observatory you just use the normal freezer list and labels.

#### Caution (text copied from OSPAR protocol)

Most beach surveyors will be aware of risks of searching beaches and picking up birds. Toxic substances may wash ashore and may have fouled birds. Also, birds may carry diseases (psittacosis/ornithosis; avian tuberculosis and; flu, histoplasmosis; cryptococcus; puffinosis). Transmission of bird-diseases to humans is rare, and is usually limited to people with already lowered immunity and to situations where large concentrations of live animals are kept in confined spaces (rehabilitation centres, aviaries, pigeon sheds etc). Disease may be transmitted in particular by aerial particles and by dry faeces. In 130 fulmars beached around the North Sea in period 2004-2009, no avian flu has been detected (Info V. Munster, Erasmus University). Specific information on risks from picking up or handling dead birds from beaches is not available. However, the potential contact with toxic chemicals and diseases urges a number of common sense procedures during beach surveys and laboratory investigations. Unnecessary contact may be avoided by packing birds in proper plastic bags and by wearing surgical gloves. Do not eat or smoke or wipe eyes or nose with unwashed dirty hands. In the lab one may wear a dust-mask and ensure proper air-removal and cleaning procedures. Although the effect of deep-freezing on the infection risk from various diseases seems unknown, it may be recommended to deep-freeze samples prior to the laboratory work. Risks from handling birds can never be totally excluded and it remains a personal decision whether or not to participate in BBSs' and to pick up or handle dead seabirds. Much information for an independent decision is available through the internet (search eg for bird disease, or ornithosis).

# <span id="page-46-0"></span>**Appendix 6. Nocturnal Flight Call Monitoring**

# Protocol Sound recordings

# **Setup Olympus**

#### **How to start the recording?**

- Turn on the recorder (left side of the device)
- If not on the screen with Music, Recorder, Calendar search press "F1" on the top left under the screen.
- Press the red button (REC)
- Press the play/ok button in the middle
- The recording should start now
- Store the recorder with the external microphone plugged in to the side in a zip-bag (you can use a dead-bird-bag, these are on the freezer in the lab) then place it somewhere outside -> check the times when to set the recorder up, can be found below.

If this doesn't work you can also read the manual script, can be found in the bag where the recorder is stored, normally in the second shelf from the bottom in the corner of the living room library.

- Battery Make sure that the recorder is fully charged!!

- Storage Make sure that the internal storage has been emptied!!!

- Time

Make sure you've synced the recorder with the time and date! Otherwise it'll get diffucult to put time on the migrating birds!!!

- Soundformat [WAV/MP3] MP3 can be used, but the best format is WAV, which gives better sound-files.

- Samplerate [44,1 KHz, 24 bit or higher]

The higher the samplerates is, the bigger files. Samplerate is that area you record in x2 (stereo) whether you use mono or stereo microphones or not. So when you use the samplerate of 44,1 KHz, then you'll get recording-samplerates of 22,05 KHz which is by far much higher than any birds gets. E.g. Kinglets/goldcrests is placed just under 10 KHz.

Mono/Stereo

It's defined by the certain type of microphone. The microphone shall be plugged-in in the AUX-port.

- Gain [high] Try and find out by ear - usually it's the highest amount of gain.

- Low cut filter [on] Reduces low frequent noice - such as engine noice etc.

Mic sense [high] Otherwise you will get poor quality recordings.

- Noise by wind You'll have to put a dead-cat onto the microphone to reduce/kill the windnoise.

**When?**

Mid February – Start May (spring).

Mid July-Mid November (autumn)

In May/June there's a lot of "disturbance" from breeding birds which makes it difficult

Record at least once pr. week, pending of the migratory weather conditions. But there's no limit for. The more nights that's recorded the more statistics and results can be used

#### **Time and deployment**

The recording needs to be active from civil dusk to civil dawn. Find the times for civil twilight on these links:

https://www.suninfo.dk/

<https://www.timeanddate.com/sun/denmark/skagen> <http://suncalc.net/#/57.7152,10.5208,7/2019.09.04/10:49>

Write in notes for analysis if the person analysing the recording can start directly with the analyses at the beginning time of the recording or if the analyses should be started after a certain time so that it

matches with civil dusk (eg. Because civil dusk is at 19:00 but the recorder has been put out at 18:30). This is noted in the excel file "Recorded nights"

#### **Returning**

For Olympus: Pick up recorder and note the time for when you stopped the recording. Plug the USB into a computer and download the recording to the harddrive. Under "20?? Night Recordings" make a folder and name it with the dates of the night. Delete the file on the Olympus and charge it. Update the excel sheet "Recorded night" and fill in the values under all rows with bold tekst.

#### **Analysis**

Analyse only the period from civil dusk to civil dawn and dismiss the recording if there's a period before and after.

Open Audacity software or Raven Light.

#### For Audacity:

Open the software, drag and drop your file.

Spectrogams settings are already ready if you use the Bird Observatory's Computer.

Use the zoom (F4) to get to around 15 sec to 30 sec scale (depending on your preferences).

If using Audacity on your own computer. Then use the following guide the first time you import an audiofile. Audacity settings:

<https://nocmig.com/configuring-audacity/>

In "Preferences" Put the time frame for the keyboard scrolling (playback>search time) to around 12 to 25 second pending of how much you zoom in on the file.

For Raven; Click ´no´for updates Go to ´file – open sound files´ Browse to the sound files from that night you want to analyse Select them all and open them. (up to 3GB for Raven Lite)

Zoom the frequency axis to 0-10 kHz.

Now you can start to listen with headphones by hovering through the spectrograms in a time frame of 9 - 20 seconds.

Attach the colors and contrast to your personal taste (Grey scale is often prefereble). The right hand slider in Raven is very useful to ´focus´ the spectogram.

When you found interesting sounds to identify.

Select the sound and save selection with the followed number starts from 01. For example you find a bird voice in soundfile 20190901\_063000, you will save the first selection in this file as 20190901\_063000\_01. You save the file in the same folder.

Save selection by selecting the area of interrest, then press ctrl+shift+v, fill in the same filename followed with \_0X number.

Save in 16 bit and WAV, avoid losing quality.

Do this for all new collected sound files.

When saving, always include a short section of noise before and after the call of interest, 5 seconds of ´room´ before and after the call is preferable.

Focus mainly on the calls of interesting species and the calls that you can not identify directly.

#### **Sound Identification and notes**

Read the Protocol for [Standardised Nocturnal Flight Call Monitoring](https://www.trektellen.nl/static/doc/Protocol_for_standardised_nocturnal_flight_call_monitoring_v01.pdf)

Go through the recording, note all nocturnal bird calls you can identify with time, species, number of calls and the minimum number of individuals. Split the night up in hours on your notes like mentioned in Standardised Nocturnal Flight Call Monitoring.

Singing birds and presumed local overflying birds you don't need to count the calls/songs from. There you just note the approximate number of local individuals you can hear in the hour you are analysing.

Sound amplification: You can use this if the call is too low for you to identify it.

Select the frame you want to amplify, click on Effect, and Amplify. The program will adjust by itself how much it should be amplified without the soundtrack being oversaturated, so you can just click on OK right away.

To look up bird calls you can compare with sound files on xeno-canto [\(https://xeno-canto.org/\)](https://xeno-canto.org/) and search for nocturnal flight calls that come into account. You can both compare the sound, the frequency and tempo in the spectrograms. If you have a remarkable or mystery bird call, you can save a short fragment by selecting it and then go to file>>export selected audio. Then, save the audiofile on the sound recordings hard drive in the folder that is named with the date of the recording. Same folder

as the audiofile of the whole night is saved. Name the file with time and species or "unidentified"). Ask Simon or others about ID of mystery calls. Otherwise you can ask the persons underneath or opload it t[o the NocMig Facebook group](https://www.facebook.com/groups/250103948866227) or opload it as mystery bird on Xeno-canto.

Notes regarding specific species and groups:

- Overflying gulls (Herring, Greater Black-backed) you treat as local birds also when they are passing over, because its local movements.
- Alarm call from thrushes are local birds
- If you have many calls of for example ducks, greylag goose, moorhen, coot in a period it's probably local birds too and you then treat them as such (and don't count number of calls but note minimum number of individuals). If you hear them passing or only a few calls you treat them as overflying.

Links to other NocMig ressources:

YouTube – [Simon Gillings BTO](https://www.youtube.com/results?search_query=nocmig+simon+gillings) <https://nocmig.com/> <https://soundapproach.co.uk/night-flight-calls/>

If none of the persons at the Bird Obs. nows you can contact one of these people for identifying mystery calls: \*Hidden\*

#### **Data entry**

Read the Protocol for [Standardised Nocturnal Flight Call Monitoring](https://www.trektellen.nl/static/doc/Protocol_for_standardised_nocturnal_flight_call_monitoring_v01.pdf)

Go to Trektellen. https://www.trektellen.org/

Log in as Skagen Fuglestation

Select Manage > Count Management

Click "Add count" to "Skagen Fuglestation (Night)"

Select Date. For time, cut your night in hourly counts from civil dusk to civil dawn as mentioned in the protocol. For example if the recording is from 19:24 to 06:25 then enter following periods: 19:24- 20:00, 20:00-21:00, ..., 05:00-06:00, 06:00-06:25.

*Count type:* Choose either "all flyovers + all stationary" or "all flyovers + selected stationary bird" pending of how much effort you put into noting the stationary local birds.

*Equipment:* Omnidirectional microphone (mono) if using Audiomoth or Olympus with mono microphone

#### *Observer:* Name of the processer

*Comments:* Write name of locality, coordinates and recorder specifications

#### See example underneath

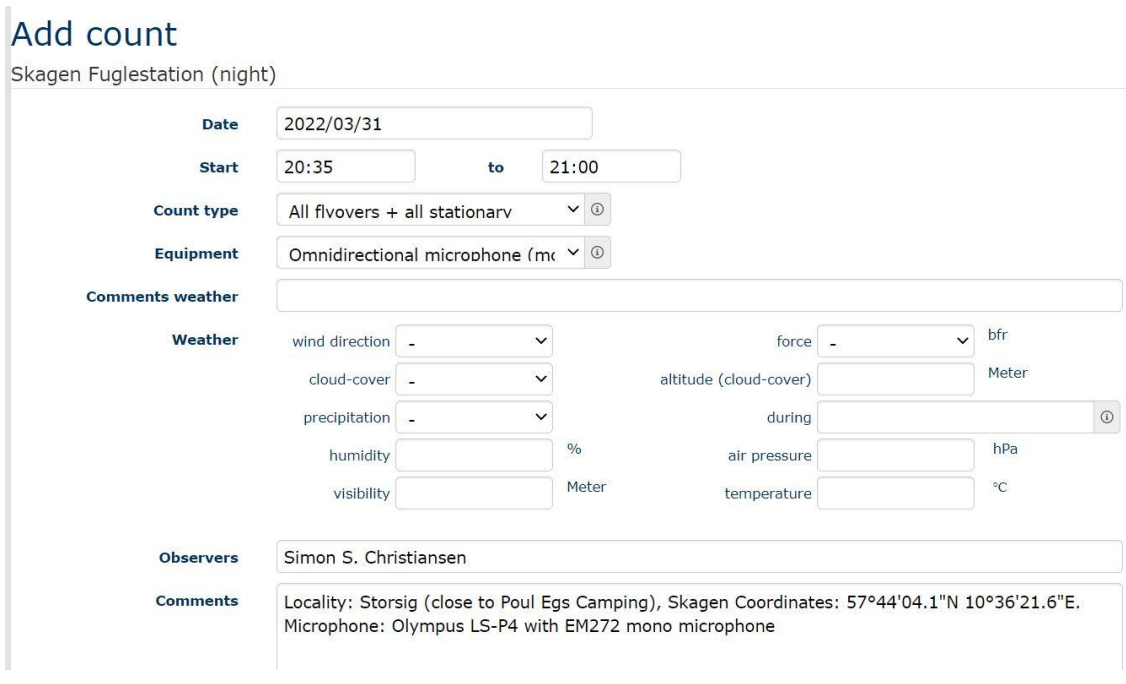

For the next hours you don't need to fill in Observer or Comments. Only date, time, count type and equipment. Trektellen will notice the times you put in and present the hours as belonging to the same night.

Differentiate between local and overflying birds. Local birds you enter as Stationary. Estimate the minimum number of stationary/local birds that called in the hour you are analysing and enter under "number". For Stationary you don't enter "Number of calls".

For overflying and potentially migrating birds, enter the minimum number of birds plus the number of flight calls from the species in the hour you are analysing. If you are sure, it was a migrating bird then tick of the box "o Migration (M)". Could for example be a flock of Whooper Swans. Otherwise leave it "Mig. Type" empty.

#### Submit species and/or details

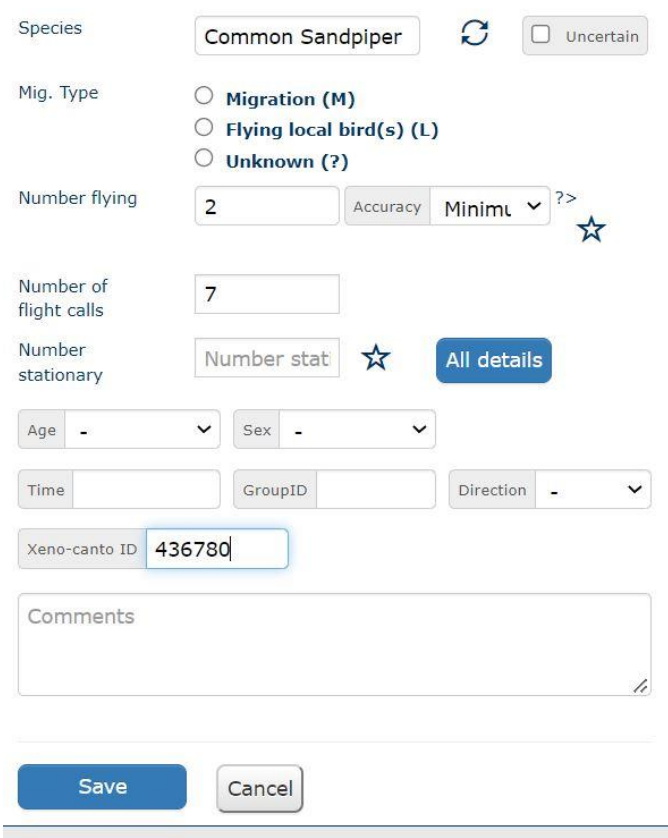

If you have oploadet a soundfile to xeno-canto, you can write the ID number of the xeno-canto file in Trektellen, then people can click on it as a link when they see our data from the night.

Last edit by Robbe Cool, Hanelie Sidhu & Simon S. Christiansen(1/4-022)